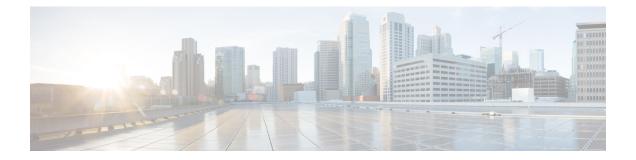

# IGMP and MLD Commands on Cisco IOS XR Software

This chapter describes the commands used to configure and monitor IPv4 and IPv6 protocol using Cisco IOS XR Software .

The commands in this chapter apply to these protocols:

- Internet Group Management Protocol (IGMP) (Versions 1, 2, and 3)
- Multicast Listener Discovery (MLD) Protocol (Versions 1 and 2)

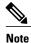

IGMP Versions 2 and 3 are equivalent to MLD Versions 1 and 2.

IGMP Version 1 does not have a complementary MLD version.

For detailed information about multicast routing concepts, configuration tasks, and examples, refer to the Implementing Multicast Routing on Cisco IOS XR Software configuration module in *Cisco IOS XR Multicast Configuration Guide for the Cisco CRS Router*.

- access-group (IGMP/MLD), page 3
- clear igmp counters, page 5
- clear igmp group, page 7
- clear igmp reset, page 9
- clear mld counters, page 11
- clear mld group, page 13
- clear mld reset, page 15
- explicit-tracking, page 17
- join-group, page 19
- maximum groups, page 21
- maximum groups-per-interface, page 24
- mLDP OAM, page 27

- nsf lifetime (IGMP/MLD), page 29
- query-interval, page 31
- query-max-response-time, page 33
- query-timeout, page 35
- robustness-count, page 37
- router, page 38
- router igmp, page 40
- router mld, page 42
- show igmp groups, page 44
- show igmp interface, page 47
- show igmp nsf, page 51
- show igmp summary, page 53
- show igmp ssm map, page 56
- show igmp traffic, page 57
- show mld groups, page 61
- show mld interface, page 63
- show mld nsf, page 66
- show mld ssm map, page 68
- show mld summary, page 69
- show mld traffic, page 71
- ssm map, page 73
- static-group, page 75
- version, page 77
- vrf (igmp), page 79

## access-group (IGMP/MLD)

I

To set limits on an interface for multicast-group join requests by hosts, use the **access-group** command in the appropriate configuration mode. To return to the default behavior, use the **no** form of this command.

access-group access-list

no access-group access-list

| Syntax Description | access-list                                                                                                    | Number or name of a standard IP access list. Range is 1 to 99.                                                                                                    |
|--------------------|----------------------------------------------------------------------------------------------------|----------------------------------------------------------------------------------------------------|
| Command Default    | No default behavior or va                                                                                                    | alues                                                                                                    |
| Command Modes      | IGMP interface configura                                                                                                    | ation                                                                                                    |
|                    | MLD interface configura                                                                                                    | tion                                                                                                    |
| Command History    | Release                                                                                                    | Modification                                                                                                    |
|                    | Release 2.0                                                                                                    | This command was introduced.                                                                                                    |
|                    | Release 3.2                                                                                                    | Support was added for MLD Protocol (Versions 1 and 2).                                                                                                    |
| Task ID            | Task ID                                                                                                    | uration mode, the interface accepts all multicast join requests by hosts. Operations                                                                                                    |
|                    | multicast                                                                                                    | read, write                                                                                                    |
| Examples           | <pre>RP/0/RP0/CPU0:router#<br/>RP/0/RP0/CPU0:router(<br/>RP/0/RP0/CPU0:router(<br/>RP/0/RP0/CPU0:router(<br/>RP/0/RP0/CPU0:router(<br/>RP/0/RP0/CPU0:router#<br/>RP/0/RP0/CPU0:router(<br/>RP/0/RP0/CPU0:router(</pre> | <pre>config)# ipv4 access-list mygroup permit 225.2.2.2 0.0.0.0<br/>config)# router igmp<br/>config-igmp)# interface GigE 0/1/0/1<br/>config-igmp-default-if)# access-group mygroup<br/>configure<br/>config)# ipv4 access-list mygroup permit 225.2.2.2 0.0.0.0</pre> |

In the following example, an access group is configured for IPv6:

```
RP/0/RP0/CPU0:router# configure
RP/0/RP0/CPU0:router(config)# ipv6 access-list mld-acl
RP/0/RP0/CPU0:router(config-ipv6-acl)# 10 permit ipv6 any host ff3e::8000:1bb8
RP/0/RP0/CPU0:router(config-ipv6-acl)# exit
RP/0/RP0/CPU0:router(config)# router mld
RP/0/RP0/CPU0:router(config-mld)# access-group mld-acl
```

#### **Related Commands**

| Command     | Description                                                                                                    |
|-------------|----------------------------------------------------------------------------------------------------|
| ipv4 access | Defines a standard IP access list. For information, see<br>Cisco IOS XR IP Addresses and Services Command<br>Reference for the Cisco CRS Router |

## clear igmp counters

I

To clear IGMP traffic statistics, use the clear igmp counters command in EXEC mode.

clear igmp [ipv4 vrf vrf-name| vrf vrf-name] counters

| ntax Description                     | ipv4                                                                                                    | (Optional) Specifies IPv4 addressing. IPv4 is the default for Internet Group<br>Management Protocol (IGMP) groups.                         |
|--------------------------------------|----------------------------------------------------------------------------------------------------|----------------------------------------------------------------------------------------------------|
|                                      | vrf vrf-name                                                                                                    | (Optional) Specifies a VPN routing and forwarding (VRF) instance.                                                                          |
| ommand Default                       | No default behavior o                                                                                           | r values                                                                                                    |
| mmand Modes                          | EXEC                                                                                                    |                                                                                                    |
| ommand History                       | Release                                                                                                    | Modification                                                                                                    |
|                                      | Release 2.0                                                                                                    | This command was introduced.                                                                                                    |
|                                      | Release 3.5.0                                                                                                   | The <b>vrf</b> <i>vrf</i> -name keyword and argument were added.                                                                           |
| sage Guidelines                      | After IGMP statistics                                                                                           | are cleared, statistics begin incrementing again.                                                                                          |
| -                                    | After IGMP statistics                                                                                           |                                                                                                    |
| -                                    |                                                                                                    | are cleared, statistics begin incrementing again.           Operations           execute                                                   |
| isk ID                               | Task ID<br>multicast                                                                                            | Operations                                                                                                    |
| ask ID                               | Task ID         multicast         The following example                                                         | Operations<br>execute                                                                                                    |
| sage Guidelines<br>ask ID<br>xamples | Task ID         multicast         The following examption         RP/0/RP0/CPU0:rout         IGMP Traffic Count | Operations         execute         le shows sample output before and after clearing IGMP traffic statistics:         er# show igmp traffic |

1

| Errors:<br>Malformed Packets<br>Bad Checksums<br>Socket Errors<br>Bad Scope Errors<br>Auxiliary Data Len Errors O<br>Subnet Errors<br>Packets dropped due to invalid so<br>Packets which couldn't be accessed<br>Other packets drops | ed                                               | 0<br>0<br>0<br>0<br>0<br>0<br>0           |
|----------------------------------------------------------------------------------------------------|--------------------------------------------------|-------------------------------------------|
| <pre>RP/0/RP0/CPU0:router# clear igmp</pre>                                                                                                    | counters                                         |                                           |
| RP/0/RP0/CPU0:router# show igmp t                                                                                                    | raffic                                           |                                           |
| IGMP Traffic Counters<br>Elapsed time since counters clear                                                                                                    | red: 00:00:12                                    |                                           |
| Valid IGMP Packets<br>Queries<br>Reports<br>Leaves<br>Mtrace packets<br>DVMRP packets<br>PIM packets                                                                                                    | Received<br>0<br>0<br>0<br>0<br>0<br>0<br>0<br>0 | Sent<br>1<br>0<br>0<br>0<br>0<br>0        |
| Errors:<br>Malformed Packets<br>Bad Checksums<br>Socket Errors<br>Bad Scope Errors<br>Auxiliary Data Len Errors<br>Subnet Errors<br>Packets dropped due to invalid so<br>Packets which couldn't be accesse<br>Other packets drops    |                                                  | 0<br>0<br>0<br>0<br>0<br>0<br>0<br>0<br>0 |

#### **Related Commands**

| Command                       | Description                                                                          |  |
|-------------------------------|--------------------------------------------------------------------------------------|--|
| show igmp traffic, on page 57 | Displays all the Internet Group Management Protocol (IGMP) traffic-related counters. |  |

## clear igmp group

To clear Internet Group Management Protocol (IGMP) groups on one or all interfaces, use the **clear igmp group** command in EXEC mode.

clear igmp [ipv4 vrf vrf-name] vrf vrf-name] group [ip-address| type interface-path-id]

| Syntax Description | ipv4              | (Optional) Specifies IPv4 addressing. IPv4 is the default for IGMP groups.                                                                                                    |
|--------------------|-------------------|----------------------------------------------------------------------------------------------------|
|                    | vrf vrf-name      | (Optional) Specifies a VPN routing and forwarding (VRF) instance.                                                                                                    |
|                    | ip-address        | (Optional) IP hostname or group address.                                                                                                    |
|                    | type              | (Optional) Interface type. For more information, use the question mark (?) online help function.                                                                                                    |
|                    | interface-path-id | (Optional) Physical interface or virtual interface.                                                                                                    |
|                    |                   | <ul><li>Note Use the show interfaces command to see a list of all interfaces currently configured on the router.</li><li>For more information about the syntax for the router, use the question mark (?) online help function.</li></ul> |

**Command Default** If no group address is specified, all IGMP groups are cleared.

#### **Command Modes** EXEC

I

| <b>Command History</b> | Release       | Modification                                             |
|------------------------|---------------|----------------------------------------------------------|
|                        | Release 2.0   | This command was introduced.                             |
|                        | Release 3.5.0 | The vrf <i>vrf-name</i> keyword and argument were added. |

**Usage Guidelines** To clear all IGMP groups, use the **clear igmp group** command without using an argument. To clear a particular group, use the *ip-address* or *type interface-path-id* arguments.

The following groups cannot be cleared:

- 224.0.0.2
- 224.0.0.13
- 224.0.0.22

٦

• 224.0.0.40

| Task ID  | Task ID         |                                                                                                  | Operations       |         |               |
|----------|-----------------|--------------------------------------------------------------------------------------------------|------------------|---------|---------------|
|          | multicast       |                                                                                                  | execute          |         |               |
| Examples | Membership, the | ample uses the <b>show igmp</b><br><b>clear igmp group</b> comman<br>o display the updated list. |                  |         |               |
|          | RP/0/RP0/CPU0:  | router# <b>show igmp groups</b>                                                                  | tenGigE 0/4/0/0  |         |               |
|          | IGMP Connected  | Group Membership                                                                                 |                  |         |               |
|          | Group Address   | Interface                                                                                        | Uptime           | Expires | Last Reporter |
|          | 224.0.0.2       | TenGigE0/4/0/0                                                                                   | 3w6d             | never   | 10.114.8.44   |
|          | 224.0.0.5       | TenGigE0/4/0/0                                                                                   | 3w6d             | never   | 10.114.8.44   |
|          | 224.0.0.6       | TenGigE0/4/0/0                                                                                   | 3w6d             | never   | 10.114.8.44   |
|          | 224.0.0.13      | TenGigE0/4/0/0                                                                                   | 3w6d             | never   | 10.114.8.44   |
|          | 224.0.0.22      | TenGigE0/4/0/0                                                                                   | 3w6d             | never   | 10.114.8.44   |
|          | RP/0/RP0/CPU0:  | router# <b>clear igmp group</b>                                                                  | s tenGigE 0/4/0/ | 0       |               |
|          | RP/0/RP0/CPU0:  | router# <b>show igmp groups</b>                                                                  | tenGigE 0/4/0/0  |         |               |
|          | IGMP Connected  | Group Membership                                                                                 |                  |         |               |
|          | Group Address   | Interface                                                                                        | Uptime           | Expires | Last Reporter |
|          | 224.0.0.2       | TenGigE0/4/0/0                                                                                   | 3w6d             | never   | 10.114.8.44   |
|          | 224.0.0.5       | TenGigE0/4/0/0                                                                                   | 3w6d             | never   | 10.114.8.44   |
|          | 224.0.0.6       | TenGigE0/4/0/0                                                                                   | 3w6d             | never   | 10.114.8.44   |
|          | 224.0.0.13      | TenGigE0/4/0/0                                                                                   | 3w6d             | never   | 10.114.8.44   |
|          | 224.0.0.22      | TenGigE0/4/0/0                                                                                   | 3w6d             | never   | 10.114.8.44   |

| Comination Com | Description                                                                                                    |
|----------------|----------------------------------------------------------------------------------------------------|
| show           | Displays the multicast groups that are directly connected to the router<br>and that were learned through Internet Group Management Protocol<br>(IGMP). |

### clear igmp reset

I

To clear all Internet Group Management Protocol (IGMP) membership entries and reset connection in the Multicast Routing Information Base (MRIB), use the **clear igmp reset** command in EXEC mode.

clear igmp [ipv4 vrf vrf-name] vrf vrf-name] reset

| Syntax Description | ipv4                   | (Optional) Specifies IPv4 addressing. IPv4 is the default for IGMP groups.                                                                            |
|--------------------|------------------------|----------------------------------------------------------------------------------------------------|
|                    | vrf vrf-name           | (Optional) Specifies a VPN routing and forwarding (VRF) instance.                                                                                     |
| Command Default    | No default behavior or | values                                                                                                    |
| Command Modes      | EXEC                   |                                                                                                    |
| Command History    | Release                | Modification                                                                                                    |
|                    | Release 2.0            | This command was introduced.                                                                                                    |
|                    | Release 3.5.0          | The <b>vrf</b> <i>vrf</i> -name keyword and argument were added.                                                                                      |
| Usage Guidelines   |                        | embership that IGMP learns is downloaded to the MRIB database.<br>command is used to clear all information from the IGMP topology table and reset the |
| Note               |                        | rved to force synchronization of IGMP and MRIB entries when communication ponents is malfunctioning.                                                  |
| Task ID            | Task ID                | Operations                                                                                                    |
|                    | multicast              | execute                                                                                                    |
| Examples           | The following example  | e shows how to clear the group memberships in MRIB:                                                                                                   |
|                    | RP/0/RP0/CPU0:route    | er# clear igmp reset                                                                                                    |

٦

#### **Related Commands**

| Command                      | Description                                                                                                    |
|------------------------------|----------------------------------------------------------------------------------------------------|
| show igmp groups, on page 44 | Displays the multicast groups that are directly<br>connected to the router and that were learned through<br>IGMP |
| show mrib route              | Displays all route entries in the MRIB table.                                                                    |

# clear mld counters

Γ

To clear Multicast Listener Discovery (MLD) traffic statistics, use the **clear mld counters** command in EXEC mode.

clear mld [ipv6 vrf vrf-name] vrf vrf-name] counters

| yntax Description                       | ipv6                                                            | (Optional) Specifies IPv6 addressing. IPv6 is the default for MLD group                     |
|-----------------------------------------|-----------------------------------------------------------------|---------------------------------------------------------------------------------------------|
|                                         | vrf vrf-name                                                    | (Optional) Specifies a VPN routing and forwarding (VRF) instance.                           |
| ommand Default                          | No default behavior or                                          | values                                                                                      |
| ommand Modes                            | EXEC                                                            |                                                                                             |
| Command History                         | Release                                                         | Modification                                                                                |
|                                         | Release 3.2                                                     | This command was introduced.                                                                |
|                                         |                                                                 |                                                                                             |
| Isana Guidalinas                        | Release 3.5.0                                                   | The <b>vrf</b> <i>vrf</i> -name keyword and argument were added.                            |
| -                                       | After MLD statistics ar                                         | e cleared, statistics begin incrementing once again.                                        |
| -                                       |                                                                 |                                                                                             |
| Jsage Guidelines<br>Fask ID<br>Examples | After MLD statistics ar          Task ID         multicast      | e cleared, statistics begin incrementing once again. Operations                             |
| ask ID                                  | After MLD statistics an Task ID multicast The following example | e cleared, statistics begin incrementing once again.           Operations           execute |

٦

| Command                      | Description                                                                   |
|------------------------------|-------------------------------------------------------------------------------|
| show mld traffic, on page 71 | Displays all the Multicast Listener Discovery (MLD) traffic-related counters. |

# clear mld group

I

To clear Multicast Listener Discovery (MLD) groups on one or all interfaces, use the **clear mld group** command in EXEC mode.

clear mld [ipv6 vrf vrf-name| vrf vrf-name] group [type path-id]

| Syntax Description | ipv6         | (Optional) Specifies IPv6 addressing. IPv6 is the default for MLD groups.                                                                                                    |  |
|--------------------|--------------|----------------------------------------------------------------------------------------------------|--|
|                    | vrf vrf-name | (Optional) Specifies a VPN routing and forwarding (VRF) instance.                                                                                                    |  |
|                    | type         | (Optional) Interface type. For more information, use the question mark (?) online help function.                                                                                                    |  |
|                    | path-id      | (Optional) Physical interface or virtual interface.                                                                                                    |  |
|                    |              | <ul><li>Note Use the show interfaces command in EXEC mode to see a list of all interfaces currently configured on the router.</li><li>For more information about the syntax for the router, use the question mark (?) online help function.</li></ul> |  |

| ommand Default             | If no group address is specified, all MLD groups are cleared. |                                                                                                    |  |
|----------------------------|---------------------------------------------------------------|----------------------------------------------------------------------------------------------------|--|
| ommand Modes               | EXEC                                                          |                                                                                                    |  |
| ommand History             | Release                                                       | Modification                                                                                                    |  |
|                            | Release 3.2                                                   | This command was introduced.                                                                                                    |  |
|                            | Release 3.5.0                                                 | The <b>vrf</b> -name keyword and argument were added.                                                                                                    |  |
|                            |                                                               |                                                                                                    |  |
| lsage Guidelines           | learned from external hosts.                                  | Use the <i>type</i> and <i>number</i> arguments to clear specific MLD membership, or if specified, clear MLD membership from all interfaces. This command does not |  |
| lsage Guidelines<br>ask ID | learned from external hosts.<br>no interface arguments are s  | · ·                                                                                                    |  |

**Examples** 

The following example shows how to clear MLD groups for Packet-over-SONET/SDH (POS) interface 0/4/0/0:

RP/0/RP0/CPU0:router# clear mld group pos 0/4/0/0

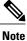

See the clear igmp group command examples for complete output.

#### **Related Commands**

| Command                     | Description                                                                                                    |  |
|-----------------------------|----------------------------------------------------------------------------------------------------|--|
| clear igmp group, on page 7 | Clears Internet Group Management Protocol (IGMP) groups on one or all interfaces.                                                            |  |
| show mld groups, on page 61 | Displays the multicast groups that are directly connected to the router<br>and that were learned through Multicast Listener Discovery (MLD). |  |

### clear mld reset

Γ

To clear all Multicast Listener Discovery (MLD) membership entries and reset connection in the Multicast Routing Information Base (MRIB), use the **clear mld reset** command in EXEC mode.

clear mld [ipv6 vrf vrf-name] vrf vrf-name] reset

| Syntax Description | ipv6                   | (Optional) Specifies IPv6 addressing. IPv6 is the default for MLD groups.                                                                          |
|--------------------|------------------------|----------------------------------------------------------------------------------------------------|
|                    | vrf vrf-name           | (Optional) Specifies a VPN routing and forwarding (VRF) instance.                                                                                  |
| Command Default    | No default behavior or | values                                                                                                    |
| Command Modes      | EXEC                   |                                                                                                    |
| Command History    | Release                | Modification                                                                                                    |
|                    | Release 3.2            | This command was introduced.                                                                                                    |
|                    | Release 3.5.0          | The vrf <i>vrf-name</i> keyword and argument were added.                                                                                           |
| Usage Guidelines   |                        | mbership that MLD learns is downloaded to the MRIB database.<br>command is used to clear all information from the MLD topology table and reset the |
| Note               |                        | rved to force synchronization of MLD and MRIB entries when communication ponents is malfunctioning.                                                |
| Task ID            | Task ID                | Operations                                                                                                    |
|                    | multicast              | execute                                                                                                    |
| Examples           | The following example  | e shows how to clear the group memberships in MRIB:                                                                                                |
|                    | RP/0/RP0/CPU0:route    | r# clear igmp mld reset                                                                                                    |

٦

#### **Related Commands**

| Command                     | Description                                                                                                    |
|-----------------------------|----------------------------------------------------------------------------------------------------|
| show mld groups, on page 61 | Displays the multicast groups that are directly<br>connected to the router and that were learned through<br>MLD. |
| show mrib route             | Displays all route entries in the MRIB table.                                                                    |

### explicit-tracking

To configure explicit host tracking under Internet Group Management Protocol (IGMP) Version 3 or Multicast Listener Discovery (MLD) Version 2, use the **explicit-tracking** command in the appropriate configuration mode. To disable explicit host tracking, use the **no** form of this command.

explicit-tracking [access-list| disable]

no explicit-tracking

| Syntax Description | access-list           | (Optional) Access list that specifies the group range for host tracking.                                                           |
|--------------------|-----------------------|----------------------------------------------------------------------------------------------------|
|                    | disable               | (Optional) Disables explicit host tracking on a specific interface. This option is available only in interface configuration mode. |
| Command Default    | If this command is no | t specified in IGMP or MLD configuration mode, then explicit host tracking is disabled.                                            |
| Command Modes      | IGMP VRF configura    | ation                                                                                                    |
|                    | IGMP interface confi  | guration                                                                                                    |
|                    | MLD configuration     |                                                                                                    |
|                    | MLD interface config  | guration                                                                                                    |
| Command History    | Release               | Modification                                                                                                    |
|                    | Release 3.2           | This command was introduced.                                                                                                    |
|                    | Release 3.3.0         | The enable keyword was removed.                                                                                                    |
|                    |                       | The <b>disable</b> keyword was removed from IGMP and MLD configuration modes.                                                      |

### **Usage Guidelines** By default, IGMP supports Version 3, unless a Version 2 or Version 1 IGMP host message is detected in the network. For backward compatibility, IGMP downgrades to run at the IGMP version level that is installed.

This feature allows the router to achieve minimal leave latencies when hosts leave a multicast group or channel. To monitor IGMP or MLD membership of hosts, use the **show igmp groups** or the **show mld groups** command in EXEC mode.

In router configuration mode, the **explicit-tracking** command enables explicit host tracking for all interfaces. To disable explicit tracking for all interfaces, use the **no** form of the command from IGMP configuration mode. To disable the feature on specific interfaces, use the **explicit-tracking** command in interface configuration mode with the **disable** keyword, as shown in the following example.

٦

| Note If you configure this command in IGMP VRF or MLD configuration mode, parameters are inher all new and existing interfaces. However, you can override these parameters on individual interface IGMP or router MLD interface configuration mode. |                               |                                                                                                    |  |  |
|----------------------------------------------------------------------------------------------------|-------------------------------|----------------------------------------------------------------------------------------------------|--|--|
| Task ID                                                                                                    | Task ID                       | Operations                                                                                                    |  |  |
|                                                                                                    | multicast                     | read, write                                                                                                    |  |  |
|                                                                                                    | RP/0/RP0/CPU0:router(config-i | <pre># router igmp igmp)# explicit-tracking router1 igmp)# interface GigabitEthernet 0/1/0/0 igmp-default-if)# explicit-tracking disable</pre>         |  |  |
| <b>Related Commands</b>                                                                                                    | Command                       | Description                                                                                                    |  |  |
|                                                                                                    | show igmp groups, on page 44  | Displays the multicast groups that are directly connected to the router<br>and that were learned through Internet Group Management Protocol<br>(IGMP). |  |  |
|                                                                                                    | show mld groups, on page 61   | Displays the multicast groups that are directly connected to the router<br>and that were learned through Multicast Listener Discovery (MLD).           |  |  |

### join-group

I

To have the router join a multicast group, use the **join-group** command in the appropriate configuration mode. To return to the default behavior, use the **no** form of this command.

join-group group-address [ source-address ]

no join-group group-address [ source-address ]

| Syntax Description               | group-address                                            | Address of the multicast group. This is a multicast IP address group in either IPv4 or IPv6 prefixing format:                                         |
|----------------------------------|----------------------------------------------------------|----------------------------------------------------------------------------------------------------|
|                                  |                                                          | • IP address as defined in the Domain Name System (DNS) hosts table or with the domain IPv4 host in the format <i>A.B.C.D</i> .                       |
|                                  |                                                          | • IP address as defined in the Domain Name System (DNS) hosts table or with the domain IPv6 host in the form of <i>X</i> : <i>X</i> :: <i>X</i> .     |
|                                  | source-address                                           | (Optional) Source address of the multicast group to include in either IPv4 or IPv6 prefixing format:                                                  |
|                                  |                                                          | • IP address as defined in the Domain Name System (DNS) hosts table or with the domain IPv4 host in the format <i>A.B.C.D</i> .                       |
|                                  |                                                          |                                                                                                    |
|                                  |                                                          | • IP address as defined in the Domain Name System (DNS) hosts table or with the domain IPv6 host in the form of <i>X</i> : <i>X</i> :: <i>X</i> .     |
| Command Default                  | -                                                        | domain IPv6 host in the form of X:X::X.                                                                                                    |
| Command Default<br>Command Modes | IGMP interface cc                                        | domain IPv6 host in the form of <i>X:X::X</i> .<br>p memberships are predefined. If not specified, include is the default.                            |
|                                  | -                                                        | domain IPv6 host in the form of <i>X:X::X</i> .<br>p memberships are predefined. If not specified, include is the default.                            |
|                                  | IGMP interface cc                                        | domain IPv6 host in the form of X:X::X.                                                                                                    |
| Command Modes                    | IGMP interface co<br>MLD interface co                    | domain IPv6 host in the form of <i>X:X::X</i> .<br>p memberships are predefined. If not specified, include is the default.<br>onfiguration            |
| Command Modes                    | IGMP interface co<br>MLD interface con<br><b>Release</b> | domain IPv6 host in the form of X:X::X. p memberships are predefined. If not specified, include is the default. onfiguration nfiguration Modification |

#### Usage Guidelines

The **join-group** command permits the IP packets that are addressed to the group address to pass to the IP client process in the Cisco IOS XR software.

If all the multicast-capable routers that you administer are members of a multicast group, pinging that group causes all routers to respond. This command can be a useful administrative and debugging tool.

Another reason to have a router join a multicast group is when other hosts on the network are prevented from correctly answering IGMP or MLD queries. When the router joins the multicast group, upstream devices learn multicast routing table information for that group and keep the paths for that group active.

∕!∖

Caution

Joining a multicast group can result in a significant performance impact, because all subscribed multicast packets are punted to the route processor.

| Task ID   | Operations  |
|-----------|-------------|
| multicast | read, write |

**Examples** 

Task ID

In the following example, the router joins multicast group 225.2.2.2:

```
RP/0/RP0/CPU0:router(config) # router igmp
RP/0/RP0/CPU0:router(config-igmp) # interface GigabitEthernet 0/1/0/0
RP/0/RP0/CPU0:router(config-igmp-default-if) # join-group 225.2.2.2
```

| Related Commands | Command | Description                                                                                                    |
|------------------|---------|----------------------------------------------------------------------------------------------------|
|                  | ping    | Checks host reachability and network connectivity<br>on IP networks. For information, see <i>Cisco IOS XR</i><br><i>IP Addresses and Services Command Reference for</i><br><i>the Cisco CRS Router</i> . |

## maximum groups

I

To configure the maximum number of groups used by Internet Group Management Protocol (IGMP) or Multicast Listener Discovery (MLD) and accepted by a router, use the **maximum groups** command in the appropriate configuration mode. To return to the default behavior, use the **no** form of this command.

maximum groups number

no maximum groups

| Syntax Description | number                                                                                                    | Maximum number of groups accepted by a router. Range is 1 to 75000.                                                                                             |  |
|--------------------|----------------------------------------------------------------------------------------------------|----------------------------------------------------------------------------------------------------|--|
|                    |                                                                                                    |                                                                                                    |  |
| Command Default    | number : 50000                                                                                                    |                                                                                                    |  |
| Command Modes      | IGMP configuration                                                                                                    |                                                                                                    |  |
|                    | IGMP VRF configuratio                                                                                                    | n                                                                                                    |  |
|                    | MLD configuration                                                                                                    |                                                                                                    |  |
|                    | MLD VRF configuration                                                                                                    | 1                                                                                                    |  |
| Command History    | Release                                                                                                    | Modification                                                                                                    |  |
|                    | Release 2.0                                                                                                    | This command was introduced.                                                                                                    |  |
|                    | Release 3.2                                                                                                    | Support was added for MLD Protocol (Versions 1 and 2).                                                                                                    |  |
| Usage Guidelines   |                                                                                                    | ommand within IGMP VRF configuration mode, you may either use the default specific VRF by specifying its name.                                                  |  |
|                    |                                                                                                    | d number of groups on all interfaces can be 75000. After the maximum groups value mberships learned are ignored. The maximum number includes external and local |  |
|                    | The following groups obtain local membership on each interface when multicast is enabled and are added into the group totals for each interface: 224.0.0.13 (for PIM), 224.0.0.22 and 224.0.0.2 (for IGMP).                                                 |                                                                                                    |  |
|                    | You cannot use the <b>maximum groups</b> command to configure the maximum number of groups below the number of existing groups. For instance, if the number of groups is 39, and you set the maximum number of groups to 10, the configuration is rejected. |                                                                                                    |  |
|                    | Furthermore, you can use<br>of groups for each interfa                                                                                                    | e the <b>maximum groups per-interface</b> command to configure the maximum number face accepted by a router.                                                    |  |
|                    |                                                                                                    |                                                                                                    |  |

٦

| Task ID  | Task ID                                                                                                    | Operations                                                                                                    |  |  |
|----------|----------------------------------------------------------------------------------------------------|----------------------------------------------------------------------------------------------------|--|--|
|          | multicast                                                                                                    | read, write                                                                                                    |  |  |
| Examples | configured (50000). Through us                                                                                                    | w to display the number of groups (39) and the maximum number of groups<br>e of the <b>maximum groups</b> command, a configuration is committed to<br>groups to 40. Before and after configuration, the <b>show igmp summary</b><br>configuration change: |  |  |
|          | RP/0/RP0/CPU0:router# <b>show</b>                                                                                                    | igmp summary                                                                                                    |  |  |
|          | IGMP summary                                                                                                    |                                                                                                    |  |  |
|          | Robustness Value 2<br>No. of Group x Interfaces 63<br>Maximum number of Group x In                                                                                                    |                                                                                                    |  |  |
|          | Supported Interfaces : 18<br>Unsupported Interfaces : 2<br>Enabled Interfaces : 18<br>Disabled Interfaces : 2                                                                                                    |                                                                                                    |  |  |
|          | MgmtEth0/RSP0/CPU0/0         0           Loopback0         4           Bundle-POS24         3           Bundle-Ether28         3           Bundle-Ether28.1         3           Bundle-Ether28.2         3           Bundle-Ether28.3         3           MgmtEth0/RP1/CPU0/0         0           GigabitEthernet0/1/5/1         5           GigabitEthernet0/1/5/2         5           POS0/1/0/1         5           POS0/1/0/1         5           POS0/1/4/2         3           GigabitEthernet0/6/5/1         3           GigabitEthernet0/6/5/2         3           GigabitEthernet0/6/5/2         3           GigabitEthernet0/6/5/3         3           POS0/6/0/1         3           POS0/6/4/4         3           POS0/6/4/5         3           POS0/6/4/6         3           RP/0/RP0/CPU0:router# config           RP/0/RP0/CPU0:router(config           RP/0/RP0/CPU0:router(config | # router igmp<br>-igmp)# maximum groups 10                                                                                                    |  |  |
|          | RP/0/RP0/CPU0:router(config-<br>% Failed to commit one or mo                                                                                                    | RP/0/RP0/CPU0:router(config-igmp)# commit<br>% Failed to commit one or more configuration items during an atomic operation, n<br>o changes have been made. Please use 'show configuration failed' to view the errors                                      |  |  |
|          | RP/0/RP0/CPU0:router# show o                                                                                                    | RP/0/RP0/CPU0:router# show configuration failed                                                                                                    |  |  |
|          |                                                                                                    | E TO SEMANTIC ERRORS<br>esired new maximum for the number of groups 10 must be equal or<br>nber of groups, which is 61                                                                                                    |  |  |
|          | RP/0/RP0/CPU0:router# <b>confi</b> g<br>RP/0/RP0/CPU0:router(config)                                                                                                    |                                                                                                    |  |  |
|          |                                                                                                    |                                                                                                    |  |  |

RP/0/RP0/CPU0:router(config-igmp) # maximum groups 65 RP/0/RP0/CPU0:router(config-igmp) # commit RP/0/RP0/CPU0:routerMay 13 12:26:59.108 : config[65704]: %LIBTARCFG-6-COMMIT : Configuration committed by user 'cisco'. Use 'show commit changes 1000000025' to view the changes. RP/0/RP0/CPU0:router# show igmp summary Robustness Value 2 No. of Group x Interfaces 61 Maximum number of Group x Interfaces 65 Supported Interfaces : 18 Unsupported Interfaces : 2 Enabled Interfaces : 18 : 2 Disabled Interfaces Interface Grp No Max Grp No MgmtEth0/RP0/CPU0/0 0 25000 25000 Loopback0 4 Bundle-POS24 25000 3 Bundle-Ether28 3 25000 Bundle-Ether28.1 3 25000 Bundle-Ether28.2 3 25000 Bundle-Ether28.3 3 25000 MgmtEth0/RP1/CPU0/0 0 25000 GigabitEthernet0/1/5/0 3 25000 5 GigabitEthernet0/1/5/1 25000 GigabitEthernet0/1/5/2 5 25000 POS0/1/0/1 POS0/1/4/2 5 25000 25000 3 GigabitEthernet0/6/5/1 3 25000 GigabitEthernet0/6/5/2 3 25000 GigabitEthernet0/6/5/7 3 25000 POS0/6/0/1 25000 3 POS0/6/4/4 3 25000 POS0/6/4/5 3 25000

25000

3

#### **Related Commands**

POS0/6/4/6

| Command                                  | Description                                                                             |
|------------------------------------------|-----------------------------------------------------------------------------------------|
| maximum groups-per-interface, on page 24 | Configures the maximum number of groups for each interface accepted by a router.        |
| show igmp summary, on page 53            | Displays group membership information for Internet Group<br>Management Protocol (IGMP). |
| show mld summary, on page 69             | Displays group membership information for Multicast Listener<br>Discovery (MLD).        |

# maximum groups-per-interface

To configure the maximum number of groups for each interface accepted by a router, use the **maximum** groups-per-interface command in the appropriate configuration mode. To return to the default behavior, use the **no** form of this command.

maximum groups-per-interface number

no maximum groups-per-interface

| Syntax Description | number                   | Maximum number of groups accepted by a router for each interface. Range is 1 to 40000. |
|--------------------|--------------------------|----------------------------------------------------------------------------------------|
| Command Default    | number : 20000           |                                                                                        |
| Command Modes      | IGMP configuration       |                                                                                        |
|                    | IGMP VRF configuration   | n                                                                                      |
|                    | IGMP interface configur  | ation                                                                                  |
|                    | Router MLD configuration | on                                                                                     |
|                    | Router MLD VRF config    | guration                                                                               |
|                    | Router MLD interface co  | onfiguration                                                                           |
| Command History    | Release                  | Modification                                                                           |
|                    | Release 2.0              | This command was introduced.                                                           |
|                    | Release 3.2              | Support was added for Multicast Listener Discovery (MLD) Protocol (Versions 1 and 2).  |
|                    |                          |                                                                                        |

Release 3.5.0 The command was changed from **maximum groups per-interface** to **maximum groups-per-interface**.

**Usage Guidelines** 

The following groups obtain local membership on each interface when multicast is enabled and are added into the group totals for each interface: 224.0.0.13 (for Protocol Independent Multicast [PIM]), 224.0.0.22 and 224.0.0.2 (for Internet Group Management Protocol [IGMP]). The number of groups for each interface reflects both external and local group membership.

# Note

You cannot use the **maximum groups-per-interface** command to configure the maximum number of groups for each interface below the number of existing groups on an interface. For example, if the number of groups is 39, and you set the maximum number of groups to 10, the configuration is rejected.

When you use the **maximum groups-per-interface** command for a specific interface, it overrides the inheritance property of this command specified under IGMP or MLD configuration mode.

| Task ID | Task ID   | Operations  |
|---------|-----------|-------------|
|         | multicast | read, write |

#### **Examples**

The following example shows how to display the maximum number of groups for each interface. A configuration is committed to change the maximum number of groups for each interface to 12. Before and after configuration, use the **show igmp summary** command to confirm the configuration change:

```
RP/0/RP0/CPU0:router# show igmp summary
IGMP summary
Robustness Value 2
No. of Group x Interfaces 61
Maximum number of Group x Interfaces 50000
Supported Interfaces
                       : 18
Unsupported Interfaces :
                         2
Enabled Interfaces
                       : 18
Disabled Interfaces
                        : 2
Interface
                           Grp No
                                     Max Grp No
MgmtEth0/RSP0/CPU0/0
                            0
                                      25000
Loopback0
                           4
                                     25000
Bundle-Ether28
                           3
                                     25000
Bundle-Ether28.1
                           3
                                     25000
Bundle-Ether28.2
                           3
                                     25000
Bundle-Ether28.3
                           3
                                     25000
MgmtEth0/RP1/CPU0/0
                          0
                                     25000
GigabitEthernet0/1/5/0
                           3
                                     25000
GigabitEthernet0/1/5/1
                           5
                                     25000
GigabitEthernet0/1/5/2
                          5
                                     25000
GigabitEthernet0/6/5/1
                           3
                                     25000
GigabitEthernet0/6/5/2
                           3
                                     25000
GigabitEthernet0/6/5/7
                           3
                                     25000
RP/0/RP0/CPU0:router# configure
RP/0/RP0/CPU0:router(config) # router igmp
RP/0/RP0/CPU0:router(config-igmp)# maximum groups-per-interface 5
RP/0/RP0/CPU0:router(config-igmp)# commit
RP/0/RP0/CPU0:router# show igmp summary
Robustness Value 2
No. of Group x Interfaces 61
```

Maximum number of Group x Interfaces 65

18 :

: 18

: 2

Supported Interfaces

Disabled Interfaces

Unsupported Interfaces : 2 Enabled Interfaces

| Interface              | Grp No | Max Grp No |
|------------------------|--------|------------|
| MgmtEth0/RSP0/CPU0/0   | 0      | 5          |
| Loopback0              | 4      | 5          |
| Bundle-Ether28         | 3      | 5          |
| Bundle-Ether28.1       | 3      | 5          |
| Bundle-Ether28.2       | 3      | 5          |
| Bundle-Ether28.3       | 3      | 5          |
| MgmtEth0/RP1/CPU0/0    | 0      | 5          |
| GigabitEthernet0/1/5/0 | 3      | 5          |
| GigabitEthernet0/1/5/1 | 5      | 5          |
| GigabitEthernet0/1/5/2 | 5      | 5          |
| GigabitEthernet0/6/5/1 | 3      | 5          |
| GigabitEthernet0/6/5/2 | 3      | 5          |
| GigabitEthernet0/6/5/7 | 3      | 5          |

The following example shows how to configure all interfaces with 3000 maximum groups per interface except Packet-over-SONET/SDH (POS) interface 0/4/0/0, which is set to 4000:

```
RP/0/RP0/CPU0:router# configure
RP/0/RP0/CPU0:router(config)# router igmp
RP/0/RP0/CPU0:router(config-igmp)# maximum groups-per-interface 3000
RP/0/RP0/CPU0:router(config-igmp)# interface POS 0/4/0/0
RP/0/RP0/CPU0:router(config-igmp-default-if)# maximum groups-per-interface 4000
```

| Related Commands | Command                       | Description                                                                                                    |
|------------------|-------------------------------|----------------------------------------------------------------------------------------------------|
|                  | maximum groups, on page 21    | Configures the maximum number of groups used by Internet Group<br>Management Protocol (IGMP) or Multicast Listener Discovery (MLD) |
|                  | show igmp summary, on page 53 | Displays group membership information for Internet Group<br>Management Protocol (IGMP).                                            |

### **mLDP OAM**

I

To add OAM functions to mLDP, use the mLDP OAM command.

To execute ping or trace for a specified mLDP tree, use the **ping mpls mldp** and **trace mpls mldp** commands in the global configuration mode.

ping mpls mldp[ p2mp|mp2mp ] root opaque\_types [ options ]
trace mpls mldp[ p2mp|mp2mp ] root opaque\_types [ options ]

Both commands use the same syntax.

| Syntax Description     | p2mp mp2mp                                    | Type of tree on which the ping is performed.                                           |
|------------------------|-----------------------------------------------|----------------------------------------------------------------------------------------|
|                        | root                                          | Address of the root in the tree.                                                       |
|                        | opaque_types                                  | Set of opaque types and their subsequent parameters :                                  |
|                        |                                               | • ipv4 <rd> <source/> <group> [options]</group></rd>                                   |
|                        |                                               | • ipv6 <rd> <source/> <group> [options]</group></rd>                                   |
|                        |                                               | <ul> <li>hex <opaque type=""> <opaque value=""> [options]</opaque></opaque></li> </ul> |
|                        |                                               | • mdt <vpnid> <mdt_num> [options]</mdt_num></vpnid>                                    |
|                        |                                               | • global-id <global identifier=""> [options]</global>                                  |
|                        | options                                       | Regular ping/trace options.                                                            |
| Command Default        | No default behavior o<br>Global configuration |                                                                                        |
|                        | 5                                             |                                                                                        |
| <b>Command History</b> | Release                                       | Modification                                                                           |
|                        | Release 4.1.0                                 | This command was introduced.                                                           |
|                        |                                               |                                                                                        |
| Usage Guidelines       |                                               |                                                                                        |
| Task ID                | Task ID                                       | Operation                                                                              |
|                        | mpls                                          | read, write                                                                            |

1

**Examples** 

RP/0/RP0/CPU0:router(config) # ping mpls mldp p2mp ipv4
RP/0/RP0/CPU0:router(config) # trace mpls mldp p2mp ipv4

### nsf lifetime (IGMP/MLD)

I

To configure the maximum time for the nonstop forwarding (NSF) timeout on the Internet Group Management Protocol (IGMP) or Multicast Listener Discovery (MLD) process, use the **nsf lifetime** command in the appropriate configuration mode. To return to the default behavior, use the **no** form of this command.

nsf lifetime seconds

no nsf lifetime

| Syntax Description | seconds                                                                                                    | Maximum time for NSF mode. Range is 10 to 3600 seconds.                                                                                                    |  |
|--------------------|----------------------------------------------------------------------------------------------------|----------------------------------------------------------------------------------------------------|--|
| Command Default    | seconds : 60                                                                                                    |                                                                                                    |  |
| Command Modes      | IGMP configuration                                                                                                    |                                                                                                    |  |
|                    | IGMP VRF configuration                                                                                                    | on                                                                                                    |  |
|                    | MLD configuration                                                                                                    |                                                                                                    |  |
|                    | MLD VRF configuratio                                                                                                    | n                                                                                                    |  |
| Command History    | Release                                                                                                    | Modification                                                                                                    |  |
|                    | Release 2.0                                                                                                    | This command was introduced.                                                                                                    |  |
|                    | Release 3.2                                                                                                    | Support was added for MLD Protocol (Versions 1 and 2).                                                                                                    |  |
| Usage Guidelines   |                                                                                                    | s is triggered by the restart of the IGMP process. While in IGMP NSF mode, the mation Base (MRIB) purges the routes installed by the previous IGMP process when times out. |  |
|                    | The IGMP NSF lifetime is the period for IGMP to relearn all the host membership of the attached network through membership queries and reports. During this NSF period, PIM continues to maintain forwarding state for the local members while IGMP recovers their membership reports. |                                                                                                    |  |
|                    | Additionally, IGMP recovers the internal receiver state from Local Packet Transport Services (LPTS) for IP group member applications (including the Auto-RP and the Session Announcement Protocol (SAP) Listener) and updates the MRIB.                                                |                                                                                                    |  |
|                    |                                                                                                    |                                                                                                    |  |
| Note               | The NSF process for M                                                                                                    | LD under IPv6 is as described above for IGMP under IPv4.                                                                                                    |  |
|                    |                                                                                                    |                                                                                                    |  |

٦

| Task ID          | Task ID                                                                                                    | Operations                                               |
|------------------|----------------------------------------------------------------------------------------------------|----------------------------------------------------------|
|                  | multicast                                                                                                    | read, write                                              |
| Examples         | The following example shows how to set the<br>RP/0/RP0/CPU0:router(config) # router<br>RP/0/RP0/CPU0:router(config-igmp) # ns | igmp                                                     |
| Related Commands | Command                                                                                                    | Description                                              |
|                  | nsf (multicast)                                                                                                    | Enables NSF capability for the multicast routing system. |
|                  |                                                                                                    |                                                          |
|                  | nsf lifetime (PIM)                                                                                                    | Configures the NSF timeout value for the PIM process.    |
|                  | nsf lifetime (PIM)<br>show igmp nsf, on page 51                                                                               |                                                          |
|                  |                                                                                                    | process.                                                 |

#### query-interval

To configure the frequency at which the Cisco IOS XR Software sends Internet Group Management Protocol (IGMP) or Multicast Listener Discovery (MLD) host-query messages, use the **queryinterval** command in the appropriate configuration mode. To return to the default frequency, use the **no** form of this command.

query-interval seconds

no query-interval

| Syntax Description     | seconds                      | Frequency used to send IGMP host-query messages. Range is 1 to 3600.                                                    |  |
|------------------------|------------------------------|----------------------------------------------------------------------------------------------------|--|
| Command Default        |                              | ot specified in interface configuration mode, the interface adopts the query interval n IGMP or MLD configuration mode. |  |
|                        | If this command is no        | ot specified in IGMP or MLD configuration mode, the query interval time is 60 seconds.                                  |  |
| Command Modes          | IGMP VRF configur            | ation                                                                                                    |  |
|                        | IGMP interface configuration |                                                                                                    |  |
|                        | MLD configuration            |                                                                                                    |  |
|                        | MLD interface config         | guration                                                                                                    |  |
| <b>Command History</b> | Release                      | Modification                                                                                                    |  |
|                        | Release 2.0                  | This command was introduced.                                                                                            |  |
|                        | Release 3.2                  | Support was added for MLD Protocol (Versions 1 and 2).                                                                  |  |
|                        |                              |                                                                                                    |  |
| Usage Guidelines       | Multicast routers sen        | d host membership query messages (host-query messages) to discover which multicast                                      |  |

groups have members on the attached networks of the router. Hosts respond with IGMP or MLD report messages indicating that they want to receive multicast packets for specific groups (that is, that the host wants to become a member of the group). Host-query messages are addressed to the all-hosts multicast group, which has the address 224.0.0.1, and has an IP time-to-live (TTL) value of 1.

The designated router for a LAN is the only router that sends IGMP or MLD host-query messages:

- For IGMP Version 1 (only), the designated router is elected according to the multicast routing protocol that runs on the LAN.
- For IGMP Versions 2 and 3, and MLD Versions 1 and 2, the designated querier is the lowest IP-addressed multicast router on the subnet.

٦

If the router hears no queries for the timeout period (controlled by the query-timeout command), it becomes the querier.

| -             |                              | Changing the value of the <i>seconds</i> argument may severely impact network performance. A short query interval may increase the amount of traffic on the attached network, and a long query interval may reduce the querier convergence time. |  |  |
|---------------|------------------------------|----------------------------------------------------------------------------------------------------|--|--|
|               |                              |                                                                                                    |  |  |
| ļ             |                              | <b>val</b> command in IGMP or MLD configuration mode, parameters are neterfaces. You can override these parameters on individual interfaces                                                                                                    |  |  |
| Task ID       | Task ID                      | Operations                                                                                                    |  |  |
|               | multicast                    | read, write                                                                                                    |  |  |
| Related Comma |                              | gmp-default-if)# query-interval 120 Description                                                                                                    |  |  |
|               | hello-interval (PIM)         | Configures the frequency of PIM hello messages.                                                                                                    |  |  |
|               | query-timeout                | Configures the timeout value before the router takes over as the querier for the interface.                                                                                                    |  |  |
|               | show igmp groups, on page 44 | Displays the multicast groups that are directly<br>connected to the router and that were learned through<br>IGMP.                                                                                                    |  |  |
|               | show mld groups, on page 61  | Displays the multicast groups that are directly                                                                                                    |  |  |

### query-max-response-time

To configure the maximum response time advertised in Internet Group Management Protocol (IGMP) or Multicast Listener Discovery (MLD) queries, use the **querymax-response-time** command in the appropriate configuration mode. To return to the default behavior, use the **no** form of this command.

query-max-response-time seconds

no query-max-response-time

|                               | If this command is not specified in interface configuration mode, the interface adopts the maximum response time parameter specified in IGMP or MLD configuration mode. |  |  |
|-------------------------------|----------------------------------------------------------------------------------------------------|--|--|
| is command is not sp<br>onds. | becified in IGMP or MLD configuration mode, the maximum response time is 10                                                                                             |  |  |
| IGMP VRF configuration        |                                                                                                    |  |  |
| IGMP interface configuration  |                                                                                                    |  |  |
| MLD configuration             |                                                                                                    |  |  |
| MLD interface configuration   |                                                                                                    |  |  |
| ease                          | Modification                                                                                                    |  |  |
| lease 2.0                     | This command was introduced.                                                                                                    |  |  |
| lease 3.2                     | Support was added for MLD Protocol (Versions 1 and 2).                                                                                                    |  |  |
|                               | MP VRF configuration<br>MP interface configuration<br>D configuration                                                                                                   |  |  |

#### **Usage Guidelines** The **query-max-response-time** command is not supported on IGMP Version 1.

This command is used to control the maximum response time for hosts to answer an IGMP or MLD query message. Configuring a value less than 10 seconds enables the router to prune groups much faster, but this action results in network burstiness because hosts are restricted to a shorter response time period.

If you configure this command in IGMP or MLD configuration mode, parameters are inherited by all new and existing interfaces. You can override these parameters on individual interfaces in interface configuration mode.

٦

| Na              | If the hosts do not read the maximum response time in the query message correctly, group membring might be pruned inadvertently. Therefore, the hosts must know to respond faster than 10 seconds value you configure). |                                                       |  |  |  |
|-----------------|----------------------------------------------------------------------------------------------------|-------------------------------------------------------|--|--|--|
| Task ID         | Task ID                                                                                                    | Operations                                            |  |  |  |
|                 | multicast                                                                                                    | read, write                                           |  |  |  |
| Examples        | The following example shows h                                                                                                    | ow to configure a maximum response time of 8 seconds: |  |  |  |
|                 | <pre>RP/0/RP0/CPU0:router(config)# router igmp RP/0/RP0/CPU0:router(config-igmp)# interface gigabitEthernet 0/1/0/0 RP/0/RP0/CPU0:router(config-igmp-default-if)# query-max-response-time 8</pre>                       |                                                       |  |  |  |
| Related Command | ls Command                                                                                                    | Description                                           |  |  |  |
|                 |                                                                                                    |                                                       |  |  |  |

| Command                      | Description                                                                                                    |  |
|------------------------------|----------------------------------------------------------------------------------------------------|--|
| hello-interval (PIM)         | Configures the frequency of PIM hello messages.                                                                   |  |
| show igmp groups, on page 44 | Displays the multicast groups that are directly<br>connected to the router and that were learned through<br>IGMP. |  |
| show mld groups, on page 61  | Displays the multicast groups that are directly<br>connected to the router and that were learned through<br>MLD.  |  |

#### query-timeout

To configure the timeout value before the router takes over as the querier for the interface, use the **query-timeout** command in the appropriate configuration mode. To return to the default behavior, use the **no** form of this command.

query-timeout seconds

no query-timeout

| Syntax Description | seconds Number of seconds that the router waits after the previous querier has querying before it takes over as the querier. Range is 60 to 300. |                                                                                                    |
|--------------------|----------------------------------------------------------------------------------------------------|----------------------------------------------------------------------------------------------------|
| Command Default    | parameter specif                                                                                                    | is not specified in interface configuration mode, the interface adopts the timeout value<br>ied in IGMP VRF configuration mode. If this command is not specified in IGMP VRF<br>de, the maximum response time is equal to twice the query interval set by the <b>query-interval</b> |

Command ModesIGMP VRF configurationIGMP interface configurationMLD configurationMLD interface configuration

| <b>Command History</b> | Release     | Modification                                                                          |
|------------------------|-------------|---------------------------------------------------------------------------------------|
|                        | Release 2.0 | This command was introduced.                                                          |
|                        | Release 3.2 | Support was added for Multicast Listener Discovery (MLD) Protocol (Versions 1 and 2). |

#### **Usage Guidelines**

The **query timeout** command is not supported on Internet Group Management Protocol (IGMP) Version 1.

By default, the router waits twice the query interval specified by the **query-interval** command, after which, if the router has heard no queries, it becomes the querier. By default, the query interval is 60 seconds, which means that the **query timeout** value defaults to 120 seconds.

If you configure a query timeout value less than twice the query interval, routers in the network may determine a query timeout and take over the querier without good reason.

٦

| -             | Note | If you configure this command in IGMP or MLD configuration mode, parameters are inherited by all new and existing interfaces. You can override these parameters on individual interfaces in interface configuration mode.                                                                                                    |                                                                                                    |  |
|---------------|------|----------------------------------------------------------------------------------------------------|----------------------------------------------------------------------------------------------------|--|
| Task ID       |      | Task ID                                                                                                    | Operations                                                                                                    |  |
|               |      | multicast                                                                                                    | read, write                                                                                                    |  |
| Examples      |      | The following example shows how to configure the router to wait 30 seconds from the time it received<br>last query before it takes over as the querier for the interface:<br>RP/0/RP0/CPU0:router(config) # router igmp<br>RP/0/RP0/CPU0:router(config-igmp) # interface gigabitEthernet 0/1/0/0<br>RP/0/RP0/CPU0:router(config-igmp-default-if) # query-timeout 30 |                                                                                                    |  |
| Related Comma | nds  | Command                                                                                                    | Description                                                                                                    |  |
|               |      | query-interval, on page 31                                                                                                    | Configures the frequency at which the Cisco IOS XR Software sends<br>Internet Group Management Protocol (IGMP) or Multicast Listener<br>Discovery (MLD) host-query messages. |  |

### robustness-count

I

To set the robustness variable to tune for expected packet loss on a network, use the **robustness-count** command in the appropriate configuration mode. To return to the default setting, use the **no** form of this command.

robustness-count count

no robustness-count

| count                                          | Value of the robustness count variable. Range is 2 to 10 packets.                                                                                                    |
|------------------------------------------------|----------------------------------------------------------------------------------------------------|
| Default is 2 packets.                          |                                                                                                    |
| IGMP VRF configura                             | ation                                                                                                    |
| IGMP interface confi                           | guration                                                                                                    |
| MLD configuration                              |                                                                                                    |
| MLD interface config                           | guration                                                                                                    |
| Release                                        | Modification                                                                                                    |
| Release 3.6.0                                  | This command was introduced.                                                                                                    |
| command setting, for<br>yet still maintain the | protocol. State must be periodically refreshed or it times out. At a <b>robustness-count</b> example, of 4, a network might lose three IGMP packets related to some specific state state. If, however, a network lost more than three IGMP packets in the sequence, the You might then consider changing the <b>robustness-count</b> setting to maintain state. |
| Task ID                                        | Operations                                                                                                    |
| multicast                                      | read, write                                                                                                    |
| RP/0/RP0/CPU0:rout<br>RP/0/RP0/CPU0:rout       | <pre>le illustrates the use of the robustness-count command:<br/>er(config) # configure<br/>er(config) # router igmp<br/>er(config-igmp) # robustness-count 2</pre>                                                                                                    |
|                                                | Default is 2 packets.<br>IGMP VRF configura<br>IGMP interface config<br>MLD configuration<br>MLD interface config<br><b>Release</b><br>Release 3.6.0<br>IGMP is a soft-state p<br>command setting, for<br>yet still maintain the<br>state would time out.<br><b>Task ID</b><br>multicast<br>The following examp<br>RP/0/RP0/CPU0:rout                           |

### router

To disable or enable Internet Group Management Protocol (IGMP) or Multicast Listener Discovery (MLD) membership tracking, use the **router** command in the appropriate configuration mode. To return to the default behavior, use the **no** form of this command.

router {disable| enable}

no router {disable| enable}

|                  | disable                            | Turns off IGMP or MLD membership tracking.                                                                                                    |
|------------------|------------------------------------|----------------------------------------------------------------------------------------------------|
|                  | enable                             | Turns on IGMP or MLD membership tracking.                                                                                                    |
| Command Default  | If this command is not interfaces. | specified in IGMP VRF configuration mode, router functionality is enabled on all                                                                                            |
| Command Modes    | IGMP interface config              | uration                                                                                                    |
|                  | MLD interface configu              | uration                                                                                                    |
| Command History  | Release                            | Modification                                                                                                    |
|                  | Release 2.0                        | This command was introduced.                                                                                                    |
| Usage Guidelines | interface. For instance,           | I is used to enable and disable the IGMP or MLD router functionality on a specific<br>IGMP or MLD stops queries from an interface when the router functionality is disabled |
| A                |                                    | bling IGMP or MLD router functionality does not prevent local group membership through the group membership report.                                                         |
| Note             | from being announced               | bling IGMP or MLD router functionality does not prevent local group membership                                                                                              |
| Note             | from being announced               | bling IGMP or MLD router functionality does not prevent local group membership<br>through the group membership report.                                                      |

### **Examples** The following example shows how to enable IGMP membership tracking functionality on all multicast enabled

interfaces, except Packet-over-SONET/SDH (POS) interface 0/1/0/0:

```
RP/0/RP0/CPU0:router(config) # router igmp
RP/0/RP0/CPU0:router(config-igmp) # interface gigabitEthernet 0/1/0/0
RP/0/RP0/CPU0:router(config-igmp-default-if) # router enable
```

#### **Related Commands**

| Command           | Description                                                                                                    |
|-------------------|----------------------------------------------------------------------------------------------------|
| multicast routing | Enables multicast routing and forwarding on all<br>enabled interfaces of the router and enters multicast<br>routing configuration mode. |

### router igmp

To enter Internet Group Management Protocol (IGMP) configuration mode, use the **router igmp** command in global

configuration mode. To return to the default behavior, use the no form of this command.

router igmp no router igmp

- **Syntax Description** This command has no keywords or arguments.
- **Command Default** No default behavior or values
- **Command Default** Global configuration

| Command History | Release     | Modification                 |  |
|-----------------|-------------|------------------------------|--|
|                 | Release 2.0 | This command was introduced. |  |

#### **Usage Guidelines**

From IGMP VRF configuration mode, you can configure the maximum response time advertised in IGMP queries and modify the host query interval.

Note

The IGMP process is turned on when the **router igmp** command or the **multicast-routing** command is initiated.

| Task ID   | Operations  |
|-----------|-------------|
| multicast | read, write |

Examples

Task ID

The following example shows how to enter IGMP configuration mode:

RP/0/RP0/CPU0:router(config) # router igmp RP/0/RP0/CPU0:router(config-igmp) #

### **Related Commands**

| Command               | Description                                                                                                    |
|-----------------------|----------------------------------------------------------------------------------------------------|
| interface all disable | Disables IGMP or MLD membership tracking on all interfaces.                                                                             |
| multicast routing     | Enables multicast routing and forwarding on all<br>enabled interfaces of the router and enters multicast<br>routing configuration mode. |

### router mld

To enter router Multicast Listener Discovery (MLD) Protocol configuration mode, use the **router mld** command in global

configuration mode. To return to the default behavior, use the **no** form of this command.

router mld no router mld **Syntax Description** This command has no keywords or arguments. **Command Default** No default behavior or values **Command Modes** Global configuration **Command History** Release Modification Release 3.2 This command was introduced. **Usage Guidelines** From MLD configuration mode, you can configure the maximum response time advertised in MLD queries and modify the host query interval. Note The MLD process is turned on when the **router mld** command or the **multicast-routing** command is initiated. Task ID Task ID Operations multicast read, write

**Examples** 

The following example shows how to enter MLD configuration mode:

RP/0/RP0/CPU0:router(config) # router mld RP/0/RP0/CPU0:router(config-mld) #

#### **Related Commands**

ſ

| Command           | Description                                                                                                    |
|-------------------|----------------------------------------------------------------------------------------------------|
| multicast-routing | Enables multicast routing and forwarding on all<br>enabled interfaces of the router and enters multicast<br>routing configuration mode. |

### show igmp groups

To display the multicast groups that are directly connected to the router and that were learned through Internet Group Management Protocol (IGMP), use the **show igmp groups** command in EXEC

mode.

show igmp [old-output] [vrf vrf-name] groups [group-address| type interface-path-id| not-active| summary]
[detail] [explicit]

| Syntax Description | old-output        | (Optional) Displays the previous show output—available for backward compatibility.                                                                                                    |
|--------------------|-------------------|----------------------------------------------------------------------------------------------------|
|                    | vrf vrf-name      | (Optional) Specifies a VPN routing and forwarding (VRF) instance.                                                                                                    |
|                    | group-address     | (Optional) Address or name of the multicast group. An address is a multicast IP address in four-part dotted-decimal notation. A name is as defined in the Domain Name System (DNS) hosts table.                                                       |
|                    | type              | (Optional) Interface type. For more information, use the question mark (?) online help function.                                                                                                    |
|                    | interface-path-id | (Optional) Either a physical interface or a virtual interface.                                                                                                    |
|                    |                   | <ul><li>Note Use the show interfaces command in EXEC mode to see a list of all interfaces currently configured on the router.</li><li>For more information about the syntax for the router, use the question mark (?) online help function.</li></ul> |
|                    | not-active        | (Optional) Displays group joins that are not processed.                                                                                                    |
|                    | summary           | (Optional) Displays the total number of (*, G) and (S, G) states in IGMP.                                                                                                    |
|                    | detail            | (Optional) Displays detail information such as IGMP Version 3 source list, host, and router mode.                                                                                                    |
|                    | explicit          | (Optional) Displays explicit tracking information.                                                                                                    |

**Command Default** No default behavior or values

Command Modes EXEC

| Command History  | Release                                                                          |                                                                                                    | Modificati  | on                                                     |                                                      |                                                                                          |          |
|------------------|----------------------------------------------------------------------------------|----------------------------------------------------------------------------------------------------|-------------|--------------------------------------------------------|------------------------------------------------------|------------------------------------------------------------------------------------------|----------|
|                  | Release 2.0                                                                      |                                                                                                    | This comm   | and was int                                            | roduced.                                             |                                                                                          |          |
|                  | Release 3.5.0                                                                    |                                                                                                    | The vrf     | <i>rrf-name</i> ke                                     | eyword and a                                         | rgument were added.                                                                      |          |
| Usage Guidelines | •                                                                                | tional arguments, the <b>sho</b><br>lticast memberships that                                          | • • •       | -                                                      |                                                      |                                                                                          | nterface |
| Task ID          | Task ID                                                                          |                                                                                                    |             | Operatio                                               | ns                                                   |                                                                                          |          |
|                  | multicast                                                                        |                                                                                                    |             | read                                                   |                                                      |                                                                                          |          |
| Examples         | The following is                                                                 | sample output from the                                                                                | show igmp   | groups co                                              | ommand on a                                          | specific (tenGigE) inter                                                                 | face:    |
|                  | RP/0/RP0/CPU0:                                                                   | router# <b>show igmp gro</b>                                                                          | ups tenGi   | gE 0/4/0/0                                             | )                                                    |                                                                                          |          |
|                  | Group Address<br>224.0.0.2<br>224.0.0.5<br>224.0.0.6<br>224.0.0.13<br>224.0.0.22 | Group Membership<br>Interface<br>TenGigE0/4/0/0<br>TenGigE0/4/0/0<br>TenGigE0/4/0/0<br>TenGigE0/4/0/0 |             | Uptime<br>3w6d<br>3w6d<br>3w6d<br>3w6d<br>3w6d<br>3w6d | Expires<br>never<br>never<br>never<br>never<br>never | Last Reporter<br>10.114.8.44<br>10.114.8.44<br>10.114.8.44<br>10.114.8.44<br>10.114.8.44 |          |
|                  | This table describ                                                               | bes the significant fields s                                                                          | shown in th | e display.                                             |                                                      |                                                                                          |          |

Table 1: show igmp groups Field Descriptions

| Field         | Description                                                                                      |
|---------------|--------------------------------------------------------------------------------------------------|
| Group Address | Address of the multicast group.                                                                  |
| Interface     | Interface through which the group is reachable.                                                  |
| Uptime        | How long (in hours, minutes, and seconds) this multicast group has been known.                   |
| Expires       | How long (in hours, minutes, and seconds) until the entry is removed from the IGMP groups table. |
| Last Reporter | Last host to report being a member of the multicast group.                                       |

٦

### **Related Commands**

| Command                         | Description                                                                                          |
|---------------------------------|----------------------------------------------------------------------------------------------------|
| show igmp interface, on page 47 | Displays Internet Group Management Protocol (IGMP) multicast-related information about an interface. |
|                                 |                                                                                                    |

## show igmp interface

I

To display Internet Group Management Protocol (IGMP) multicast-related information about an interface, use the **show igmp interface** command in EXEC mode.

show igmp [old-output] [vrf vrf-name] interface [type inteface-path-id| state-on| state-off]

| Syntax Description | old-output                                                            | (Optional) Displays the old show output—available for backward compatibility.                                                                                                    |  |  |  |  |
|--------------------|-----------------------------------------------------------------------|----------------------------------------------------------------------------------------------------|--|--|--|--|
|                    | vrf vrf-name                                                          | <i>wrf-name</i> (Optional) Specifies a VPN routing and forwarding (VRF) instance.                                                                                                    |  |  |  |  |
|                    | type                                                                  | (Optional) Interface type. For more information, use the question mark (?) online help function.                                                                                                    |  |  |  |  |
|                    | interface-path-id                                                     | (Optional) Either a physical interface or a virtual interface.                                                                                                    |  |  |  |  |
|                    |                                                                       | <ul><li>Note Use the show interfaces command in EXEC mode to see a list of all interfaces currently configured on the router.</li><li>For more information about the syntax for the router, use the question mark (?) online help function.</li></ul> |  |  |  |  |
|                    | <b>state-on</b> (Optional) Displays all interfaces with IGMP enabled. |                                                                                                    |  |  |  |  |
|                    | state-off                                                             | (Optional) Displays all interfaces with IGMP disabled.                                                                                                    |  |  |  |  |
| Command Modes      | EXEC                                                                  |                                                                                                    |  |  |  |  |
| Commanu History    | Release                                                               | Modification                                                                                                    |  |  |  |  |
|                    | Release 2.0                                                           | This command was introduced.                                                                                                    |  |  |  |  |
|                    | Release 3.5.0                                                         | The <b>vrf</b> -name keyword and argument were added.                                                                                                    |  |  |  |  |
| Usage Guidelines   | If you omit the optional interfaces.                                  | arguments, the show igmp interface command displays information about all                                                                                                    |  |  |  |  |
| Task ID            | Task ID                                                               | Operations                                                                                                    |  |  |  |  |
|                    | multicast                                                             | read                                                                                                    |  |  |  |  |
|                    |                                                                       |                                                                                                    |  |  |  |  |

Examples

#### RP/0/RP0/CPU0:router# show igmp interface Loopback0 is up, line protocol is up Internet address is 10.144.144.144/32 IGMP is enabled on interface Current IGMP version is 3 IGMP query interval is 60 seconds IGMP querier timeout is 125 seconds IGMP max query response time is 10 seconds Last member query response interval is 1 seconds IGMP activity: 3 joins, 0 leaves IGMP querying router is 10.144.144.144 (this system) TenGigE0/4/0/0 is up, line protocol is up Internet address is 10.114.8.44/24 IGMP is enabled on interface Current IGMP version is 3 IGMP query interval is 60 seconds IGMP querier timeout is 125 seconds IGMP max query response time is 10 seconds Last member query response interval is 1 seconds IGMP activity: 9 joins, 4 leaves IGMP querying router is 10.114.8.11 Bundle-Ether16.162 is up, line protocol is up Internet address is 10.194.8.44/24 IGMP is disabled on interface Bundle-Ether16.163 is up, line protocol is up Internet address is 10.194.12.44/24 IGMP is disabled on interface GigabitEthernet0/1/0/2 is up, line protocol is up Internet address is 10.147.4.44/24 IGMP is enabled on interface Current IGMP version is 3 IGMP query interval is 60 seconds IGMP querier timeout is 125 seconds IGMP max query response time is 10 seconds Last member query response interval is 1 seconds IGMP activity: 6 joins, 0 leaves IGMP querying router is 10.147.4.44 (this system) GigabitEthernet0/1/0/8 is up, line protocol is up Internet address is 10.146.4.44/24 IGMP is enabled on interface Current IGMP version is 3 IGMP query interval is 60 seconds IGMP querier timeout is 125 seconds IGMP max query response time is 10 seconds Last member query response interval is 1 seconds IGMP activity: 5 joins, 0 leaves IGMP querying router is 10.146.4.44 (this system) GigabitEthernet0/1/0/18 is up, line protocol is up Internet address is 10.194.4.44/24 IGMP is enabled on interface Current IGMP version is 3 IGMP query interval is 60 seconds IGMP querier timeout is 125 seconds IGMP max query response time is 10 seconds Last member query response interval is 1 seconds IGMP activity: 7 joins, 2 leaves IGMP querying router is 10.194.4.19 GigabitEthernet0/1/0/23 is up, line protocol is up Internet address is 10.114.4.44/24 IGMP is enabled on interface Current IGMP version is 3 IGMP query interval is 60 seconds IGMP querier timeout is 125 seconds IGMP max query response time is 10 seconds Last member query response interval is 1 seconds

The following is sample output from the **show igmp interface** command:

```
IGMP activity: 9 joins, 4 leaves

IGMP querying router is 10.114.4.11

GigabitEthernet0/1/0/27 is up, line protocol is up

Internet address is 10.145.4.44/24

IGMP is enabled on interface

Current IGMP version is 3

IGMP query interval is 60 seconds

IGMP querier timeout is 125 seconds

IGMP max query response time is 10 seconds

Last member query response interval is 1 seconds

IGMP activity: 7 joins, 2 leaves

IGMP querying router is 10.145.4.44 (this system)

This table describes the significant fields shown in the display.
```

Table 2: show igmp interface Field Descriptions

| Field                                               | Description                                                                                                    |
|-----------------------------------------------------|----------------------------------------------------------------------------------------------------|
| Loopback0 is up, line protocol is up                | Interface type, number, and status.                                                                                                    |
| Internet address is                                 | Internet address of the interface and subnet mask<br>being applied to the interface, as specified with the<br><b>address</b> command.                                                                       |
| IGMP is enabled on interface                        | Indicates whether IGMP router functionality has been enabled on the interface.                                                                                                    |
|                                                     | <b>Note</b> Multicast protocols do not run on Management Ethernet interfaces even if they are enabled with the CLI.                                                                                         |
| IGMP query interval is 60 seconds                   | Interval at which the Cisco IOS XR software software<br>sends Protocol Independent Multicast (PIM) query<br>messages, as specified with the <b>query-interval</b><br>command.                               |
| IGMP querier timeout is                             | Timeout that is set by nonquerier routers. When this timeout expires, the nonquerier routers begin to send queries.                                                                                         |
| IGMP max query response time is                     | Query response time, in seconds, that is used by<br>administrators to tune the burstiness of IGMP<br>messages on the network. This is the maximum time<br>within which a response to the query is received. |
| Last member query response is                       | Query response time in seconds since a host replied<br>to a query that was sent by the querier.                                                                                                    |
| IGMP activity:                                      | Total number of joins and total number of leaves received.                                                                                                    |
| IGMP querying router is 239.122.41.51 (this system) | Indicates the elected querier on the link.                                                                                                    |

٦

### **Related Commands**

| Command                    | Description                                                                             |  |
|----------------------------|-----------------------------------------------------------------------------------------|--|
| address                    | Sets a primary or secondary IP address for an interface.                                |  |
| query-interval, on page 31 | Configures the frequency at which Cisco IOS XR software sends IGMP host-query messages. |  |
| router, on page 38         | Disables or enables MLD or IGMP membership tracking.                                    |  |

## show igmp nsf

I

To display the state of the nonstop forwarding (NSF) operation in Internet Group Management Protocol (IGMP), use the **show igmp nsf** command in EXEC mode .

show igmp [old-output] [vrf vrf-name] nsf

|                  | old-output                                | (Optional) Displays the old show output—available for backward compatibility.                                                                                             |
|------------------|-------------------------------------------|----------------------------------------------------------------------------------------------------|
|                  | vrf vrf-name                              | (Optional) Specifies a VPN routing and forwarding (VRF) instance.                                                                                                    |
| Command Default  | No default behavior or v                  | values                                                                                                    |
| Command Modes    | EXEC                                      |                                                                                                    |
| Command History  | Release                                   | Modification                                                                                                    |
|                  | Release 2.0                               | This command was introduced.                                                                                                    |
|                  | Release 3.5.0                             | The vrf-name keyword and argument were added.                                                                                                    |
| Usage Guidelines | displayed may be either                   | mmand displays the current multicast NSF state for IGMP. The NSF state that is<br>normal or activated for NSF. The activated state indicates that recovery is in progress |
| Task ID          |                                           | The total NSF timeout and time remaining are displayed until NSF expiration.                                                                                              |
| Task ID          | due to an IGMP failure. Task ID multicast | The total NSF timeout and time remaining are displayed until NSF expiration.           Operations           read                                                          |

NSF Time Remaining: 00: 00: 06

This table describes the significant fields shown in the display.

#### Table 3: show igmp nsf Field Descriptions

| Field                   | Description                                                                                                    |
|-------------------------|----------------------------------------------------------------------------------------------------|
| Multicast routing state | Multicast NSF status of IGMP (Normal or Non-Stop<br>Forwarding Activated).                                                                                                    |
| NSF Lifetime            | Timeout for IGMP NSF. IGMP remains in the NSF<br>state, recovering the IGMP route state through IGMP<br>reports for this period of time, before making the<br>transition back to the normal state and signaling the<br>Multicast Routing Information Base (MRIB). |
| NSF Time Remaining      | If IGMP NSF state is activated, the time remaining<br>until IGMP reverts to Normal mode displays.                                                                                                    |

#### **Related Commands**

| Command                             | Description                                                   |
|-------------------------------------|---------------------------------------------------------------|
| nsf (multicast)                     | Enables NSF capability for the multicast routing system.      |
| nsf lifetime (IGMP/MLD), on page 29 | Configures the NSF timeout value for the IGMP or MLD process. |
| nsf lifetime (PIM)                  | Configures the NSF timeout value for the PIM process.         |
| show mfib nsf                       | Displays the state of NSF operation for the MFIB line cards.  |
| show mrib nsf                       | Displays the state of NSF operation in the MRIB.              |
| show pim nsf                        | Displays the state of NSF operation for PIM.                  |

# show igmp summary

I

To display group membership information for Internet Group Management Protocol (IGMP), use the **show igmp summary** command in EXEC mode .

show igmp [old-output] [vrf vrf-name] summary

| Syntax Description     | old-output                                                                                                    | (Optional) Displays the old show output—available for backward compatibility.                                               |  |
|------------------------|----------------------------------------------------------------------------------------------------|----------------------------------------------------------------------------------------------------|--|
|                        | vrf vrf-name                                                                                                    | (Optional) Specifies a VPN routing and forwarding (VRF) instance.                                                           |  |
| Command Default        | No default behavior or v                                                                                                    | values                                                                                                    |  |
| Command Modes          | EXEC                                                                                                    |                                                                                                    |  |
| <b>Command History</b> | Release                                                                                                    | Modification                                                                                                    |  |
|                        | Release 2.0                                                                                                    | This command was introduced.                                                                                                |  |
|                        | Release 3.5.0                                                                                                    | The <b>vrf</b> -name keyword and argument were added.                                                                       |  |
| Usage Guidelines       | The <b>show igmp summary</b> command is used to display the total group membership. The value for number<br>of groups is the total number of group members on all interfaces. The value for maximum number of group<br>is the total number of external and local members possible for all interfaces. The maximum number of group<br>and the default value for the maximum number of groups is 50000 members. The maximum number of group<br>for each interface, and the default value for the maximum number of groups for each interface, is 25000<br>members. |                                                                                                    |  |
| Task ID                | Task ID                                                                                                    | Operations                                                                                                    |  |
|                        | multicast                                                                                                    | read                                                                                                    |  |
| Examples               |                                                                                                    | shows the number of groups for each interface that are IGMP members and the oups that can become members on each interface: |  |
|                        | RP/0/RP0/CPU0:router                                                                                                    | # show igmp summary                                                                                                    |  |
|                        | IGMP summary                                                                                                    |                                                                                                    |  |

```
Robustness Value 2
No. of Group x Interfaces 61
Maximum number of Group x Interfaces 65
Supported Interfaces : 18
Unsupported Interfaces : 2
                   : 18
: 2
Enabled Interfaces
Disabled Interfaces
Interface
                         Grp No
                                  Max Grp No
MgmtEth0/RP0/CPU0/0
                        0
                                  5
Loopback0
                         4
                                  5
Bundle-POS24
                                  5
                         3
Bundle-Ether28
                         3
5
Bundle-Ether28.1
                        3
                                  5
Bundle-Ether28.2
3
     5
Bundle-Ether28.3
3
          5
MgmtEth0/RP1/CPU0/0
                         0
                                  5
GigabitEthernet0/1/5/0
                         3
                                  5
GigabitEthernet0/1/5/1
5
        5
GigabitEthernet0/1/5/2
5
        5
POS0/1/0/1
5
         5
POS0/1/4/2
                        3
                                  5
GigabitEthernet0/
6/
5/
1
3
        5
GigabitEthernet0/
6/5/
    3
             5
2
GigabitEthernet0/
6/5/
7
3
         5
POS0/
6/
0/
1
3
         5
POS0/6/
4/
                3
4
                          5
POS0/6/
```

4/ 5 3 5 POS0/6/ 4/ 6 3 5

This table describes the significant fields shown in the display.

Table 4: show igmp summary Field Descriptions

| Field                                | Description                                                                  |
|--------------------------------------|------------------------------------------------------------------------------|
| No. of Group x Interfaces            | Number of multicast groups that are joined through the interface.            |
| Maximum number of Group x Interfaces | Maximum number of multicast groups that can be joined through the interface. |
| Supported Interfaces                 | Interfaces through which the multicast groups are reachable.                 |
| Unsupported Interfaces               | Number of unsupported interfaces.                                            |
| Enabled Interfaces                   | Number of enabled interfaces.                                                |
| Disabled Interfaces                  | Number of disabled interfaces.                                               |

| Command                      | Description                                                                                                    |
|------------------------------|----------------------------------------------------------------------------------------------------|
| show igmp groups, on page 44 | Displays the multicast groups that are directly connected to the router<br>and that were learned through Internet Group Management Protocol<br>(IGMP). |

# show igmp ssm map

.

To query the source-specific mapping (SSM) state, use the **show igmp ssm map** command in EXEC mode

show igmp [vrf vrf-name] ssm map [ group-address ] [detail]

| Syntax Description | vrf                                                          | (Optional) Specifies a VPN routing and forwarding (VRF) instance to be queried.          |  |  |
|--------------------|--------------------------------------------------------------|------------------------------------------------------------------------------------------|--|--|
|                    | vrf-name                                                     | (Optional) Specifies the name of the specific VRF instance.                              |  |  |
|                    | group-address                                                | (Optional) Specifies the address of the SSM group for which to obtain the mapping state. |  |  |
|                    | detail                                                       | (Optional) Displays detailed source information.                                         |  |  |
| Command Default    | No default behavior or value                                 | S                                                                                        |  |  |
| Command Modes      | EXEC                                                         |                                                                                          |  |  |
| Command History    | Release                                                      | Modification                                                                             |  |  |
|                    | Release 3.7.0                                                | This command was introduced.                                                             |  |  |
| Usage Guidelines   |                                                              |                                                                                          |  |  |
| Task ID            | Task ID                                                      | Operations                                                                               |  |  |
|                    | multicast                                                    | read                                                                                     |  |  |
|                    |                                                              |                                                                                          |  |  |
| Examples           | The following example illust                                 | The following example illustrates the use of the show igmp ssm map command:              |  |  |
|                    | <pre>RP/0/RP0/CPU0:router# show igmp ssm map 232.1.1.1</pre> |                                                                                          |  |  |
|                    | 232.1.1.1 is static with                                     | 1 source                                                                                 |  |  |
|                    |                                                              |                                                                                          |  |  |

# show igmp traffic

I

To display all the Internet Group Management Protocol (IGMP) traffic-related counters, use the **show igmp traffic** command in EXEC mode .

show igmp [old-output] [vrf vrf-name] traffic

| ntax Description         | ald autout                                                                                                    | (Ontional) Displays the old show output overlights for healward                                                                                                    |
|--------------------------|----------------------------------------------------------------------------------------------------|----------------------------------------------------------------------------------------------------|
|                          | old-output                                                                                                    | (Optional) Displays the old show output—available for backward compatibility.                                                                                                    |
|                          | vrf vrf-name                                                                                                    | (Optional) Specifies a VPN routing and forwarding (VRF) instance.                                                                                                    |
| ommand Default           | No default behavior or va                                                                                                    | alues                                                                                                    |
| ommand Modes             | EXEC                                                                                                    |                                                                                                    |
| ommand History           | Release                                                                                                    | Modification                                                                                                    |
|                          | Release 2.0                                                                                                    | This command was introduced.                                                                                                    |
|                          |                                                                                                    |                                                                                                    |
|                          | Release 3.5.0                                                                                                    | The <b>vrf</b> -name keyword and argument were added.                                                                                                    |
| age Guidelines           | The <b>show igmp traffic</b> information about the len                                                                                                    | The <b>vrf</b> <i>vrf-name</i> keyword and argument were added.<br>command is used to display the state of all counters for IGMP traffic. It gives<br>ngth of time the counters have been active and the count of different types of IGMP<br>s queries, leaves, and reports. Also, this command keeps a count of all the erroneous                     |
| -                        | The <b>show igmp traffic</b><br>information about the len<br>packets received, such as                                                                                                    | command is used to display the state of all counters for IGMP traffic. It gives ngth of time the counters have been active and the count of different types of IGMP                                                                                                    |
| sage Guidelines<br>sk ID | The <b>show igmp traffic</b><br>information about the len<br>packets received, such as<br>IGMP packets received.                                                                                                    | command is used to display the state of all counters for IGMP traffic. It gives<br>ngth of time the counters have been active and the count of different types of IGMP<br>s queries, leaves, and reports. Also, this command keeps a count of all the erroneous                                                                                        |
|                          | The <b>show igmp traffic</b><br>information about the len<br>packets received, such as<br>IGMP packets received.<br><b>Task ID</b>                                                                                    | command is used to display the state of all counters for IGMP traffic. It gives<br>ngth of time the counters have been active and the count of different types of IGMP<br>s queries, leaves, and reports. Also, this command keeps a count of all the erroneous<br><b>Operations</b>                                                                   |
|                          | The <b>show igmp traffic</b><br>information about the len<br>packets received, such as<br>IGMP packets received.<br><b>Task ID</b><br>multicast                                                                       | command is used to display the state of all counters for IGMP traffic. It gives<br>ngth of time the counters have been active and the count of different types of IGMP<br>s queries, leaves, and reports. Also, this command keeps a count of all the erroneous<br><b>Operations</b>                                                                   |
| sk ID                    | The <b>show igmp traffic</b><br>information about the len<br>packets received, such as<br>IGMP packets received.<br><b>Task ID</b><br>multicast                                                                       | command is used to display the state of all counters for IGMP traffic. It gives ngth of time the counters have been active and the count of different types of IGMP aqueries, leaves, and reports. Also, this command keeps a count of all the erroneous           Operations           read           output from the show igmp traffic command:      |
| sk ID                    | The <b>show igmp traffic</b><br>information about the len<br>packets received, such as<br>IGMP packets received.<br>Task ID<br>multicast<br>The following is sample<br>RP/0/RP0/CPU0:router#<br>IGMP Traffic Counters | command is used to display the state of all counters for IGMP traffic. It gives negth of time the counters have been active and the count of different types of IGMP of queries, leaves, and reports. Also, this command keeps a count of all the erroneous <b>Operations</b> read output from the <b>show igmp traffic</b> command: show igmp traffic |

1

| Queries                              | 0    | 2784   |
|--------------------------------------|------|--------|
| Reports                              | 2784 | 2792   |
| Leaves                               | 0    | 0      |
| Mtrace packets                       | 0    | 0      |
| DVMRP packets                        | 0    | 0      |
| PIM packets                          | 0    | 0      |
| Errors:                              |      |        |
| Malformed Packets                    |      | 0      |
| Bad Checksums                        |      | 0      |
| Socket Errors                        |      | 0      |
| Bad Scope Errors                     |      | 0      |
| Auxiliary Data Len Error             |      | 0      |
| Subnet Errors                        |      | 0      |
| Packets dropped due to invalid socke | t    | 0      |
| Packets which couldn't be accessed   |      | 0      |
|                                      | •    | 1. 1 0 |

This table describes the significant fields shown in the display for both the **show igmp traffic** and **show mld traffic** command, since they are identical. For information about the **show mld traffic** command, see show mld traffic, on page 71

| Field                 | Description                                                                                                    |
|-----------------------|----------------------------------------------------------------------------------------------------|
| Valid IGMP/MLD Packet | Total number of valid protocol packets sent and received. Valid packet types include:                                                                                                    |
|                       | • Queries                                                                                                    |
|                       | Membership reports                                                                                                    |
|                       | • Leaves                                                                                                    |
| Queries               | Total number of query packets sent and received. IP<br>Multicast routers send queries to determine the<br>multicast reception state of neighboring interfaces.                              |
| Reports               | Total number of membership report packets received.<br>Membership reports indicate either the current<br>multicast reception state of a neighboring interface<br>or a change to that state. |
| Leaves                | Total number of leaves received. A leave group packet<br>indicates that a neighboring interface no longer has<br>multicast reception state for a particular group.                          |
| Mtrace packets        | (IGMP only) Total number of Mtrace packets sent<br>and received. Mtrace traces the route from a receiver<br>to a source using a particular multicast address.                               |

| Field                                 | Description                                                                                                    |
|---------------------------------------|----------------------------------------------------------------------------------------------------|
| DVMRP packets                         | (IGMP only) Total number of Distance Vector<br>Multicast Routing Protocol (DVMRP) packets sent<br>and received. DVMRP is an Internet routing protocol<br>that provides a mechanism for connectionless<br>datagram delivery to a group of hosts across an<br>internetwork. This protocol dynamically generates IP<br>multicast delivery trees using Reverse Path<br>Multicasting. Packet type 0x13 indicates a DVMRP<br>packet. |
| PIM packets                           | (IGMP only) Total number of sent and received<br>Protocol Independent Multicast (PIM) packets.                                                                                                    |
| Malformed Packets                     | Total number of malformed packets received. A malformed packet is a packet smaller than the smallest valid protocol packet.                                                                                                    |
| Bad Checksums                         | Total number of packets received with a bad protocol header checksum.                                                                                                    |
|                                       | <b>Note</b> MLD checksum verification is performed<br>by the ICMPv6 protocol; this counter,<br>therefore, never increments in MLD.                                                                                                    |
| Socket Errors                         | Total number of read and write failures on the protocol socket.                                                                                                    |
| Bad Scope Errors                      | Total number of packets received with an invalid multicast scope.                                                                                                    |
|                                       | <b>Note</b> IGMP has no invalid scopes; this counter, therefore, never increments in IGMP.                                                                                                    |
| Auxiliary Data Len Errors             | Total number of packets received with a non-zero auxilary data length.                                                                                                    |
| Subnet Errors                         | Total number of packets received that were not sourced on the same subnet as the router.                                                                                                    |
|                                       | DVMRP and MTRACE packets received are not<br>checked for this error as they may be validly sourced<br>from a different subnet.                                                                                                    |
| Packets dropped due to invalid socket | Total number of packets dropped due to an invalid socket.                                                                                                    |

1

| Field                              | Description                                                 |
|------------------------------------|-------------------------------------------------------------|
| Packets which couldn't be accessed | Total number of packets that could not be sent or received. |
|                                    | This might occur if:                                        |
|                                    | • Packet buffer does not form a valid protocol packet.      |
|                                    | • IP header is not written to the packet.                   |
|                                    | • Outgoing packet interface handle was not set.             |
|                                    | • Errors occurred calculating the protocol checksum.        |
| Other Packet Drops                 | Packets dropped for any other reason.                       |

#### **Related Commands**

| Command                      | Description                                                                   |
|------------------------------|-------------------------------------------------------------------------------|
| show pim traffic             | Displays PIM traffic counter information.                                     |
| show mld traffic, on page 71 | Displays all the Multicast Listener Discovery (MLD) traffic-related counters. |

show mld groups

### show mld groups

To display the multicast groups that are directly connected to the router and that were learned through Multicast Listener Discovery (MLD), use the **show mld groups** command in EXEC mode .

**show mld [old-output]** [vrf vrf-name] groups [group-address| type path-id| not-active| summary] [detail] [explicit]

| Syntax Description | old-output    | (Optional) Displays the old show output—available for backward compatibility.                                                                                                    |
|--------------------|---------------|----------------------------------------------------------------------------------------------------|
|                    | vrf vrf-name  | (Optional) Specifies a VPN routing and forwarding (VRF) instance.                                                                                                    |
|                    | group-address | (Optional) Name or address of the multicast group. Name is as defined in the Domain Name System (DNS) hosts table. Address is a multicast IP address in IPv6 format.                                                                                  |
|                    | type          | (Optional) Interface type. For more information, use the question mark (?) online help function.                                                                                                    |
|                    | path-id       | Physical interface or virtual interface.                                                                                                    |
|                    |               | <ul><li>Note Use the show interfaces command in EXEC mode to see a list of all interfaces currently configured on the router.</li><li>For more information about the syntax for the router, use the question mark (?) online help function.</li></ul> |
|                    | not-active    | (Optional) Displays group joins that are not processed.                                                                                                    |
|                    | summary       | (Optional) Displays the total number of (*, G) and (S, G) states in MLD.                                                                                                    |
|                    | detail        | (Optional) Displays detail information such as MLD Version 3 source list, host, and router mode.                                                                                                    |
|                    | explicit      | (Optional) Displays explicit tracking information.                                                                                                    |

**Command Default** No default behavior or values

**Command Modes** 

EXEC

#### **Command History**

| nd History | Release       | Modification                                  |  |
|------------|---------------|-----------------------------------------------|--|
|            | Release 3.2   | This command was introduced.                  |  |
|            | Release 3.5.0 | The vrf-name keyword and argument were added. |  |

**Usage Guidelines** If you omit all optional arguments, the show mld groups command displays (by group address and interface name) all the multicast memberships that the directly connected networks have subscribed. Task ID Task ID **Operations** multicast read Examples The following is sample output from the **show mld groups** command: RP/0/RP0/CPU0:router# show mld groups MLD Connected Group Membership POS0/2/0/0 Group Address : ff02::2 Last Reporter : fe80::b000:ff:fe00:fb00 Uptime : 01:56:39 Expires : never Group Address : ff02::d Last Reporter : fe80::b000:ff:fe00:fb00 Uptime : 01:56:39 Expires : never Group Address : ff02::16 Last Reporter : fe80::b000:ff:fe00:fb00 Uptime : 01:56:39 Expires : never Table 1: show igmp groups Field Descriptions, on page 45 describes the significant fields shown in the display.

| <b>Related Commands</b> | Command                        | Description                                                                                   |
|-------------------------|--------------------------------|-----------------------------------------------------------------------------------------------|
|                         | show mld interface, on page 63 | Displays Multicast Listener Discovery (MLD) multicast-related information about an interface. |
|                         |                                |                                                                                               |

## show mld interface

I

To display Multicast Listener Discovery (MLD) multicast-related information about an interface, use the **show mld interface** command in EXEC mode .

show mld [old-output] [vrf vrf-name] interface [type path-id| state-on| state-off]

| Syntax Description               | old-output              | (Optional) Displays the old show output—available for backward compatibility.                                                                                                    |
|----------------------------------|-------------------------|----------------------------------------------------------------------------------------------------|
|                                  | vrf vrf-name            | (Optional) Specifies a VPN routing and forwarding (VRF) instance.                                                                                                    |
|                                  | type                    | (Optional) Interface type. For more information, use the question mark (?) online help function.                                                                                                    |
|                                  | instance                | (Optional) Physical interface or virtual interface.                                                                                                    |
|                                  |                         | <ul><li>Note Use the show interfaces command in EXEC mode to see a list of all interfaces currently configured on the router.</li><li>For more information about the syntax for the router, use the question mark (?) online help function.</li></ul> |
|                                  | state-on                | (Optional) Displays all interfaces with IGMP enabled.                                                                                                    |
|                                  | state-off               | (Optional) Displays all interfaces with IGMP disabled.                                                                                                    |
| Command Default<br>Command Modes | No default behavior o   | or values                                                                                                    |
| <b>Command History</b>           | Release                 | Modification                                                                                                    |
|                                  | Release 3.2             | This command was introduced.                                                                                                    |
|                                  | Release 3.5.0           | The <b>vrf</b> -name keyword and argument were added.                                                                                                    |
| Usage Guidelines                 | If you omit the optiona | al arguments, the <b>show mld interface</b> command displays information about all interfaces.                                                                                                    |
| Task ID                          | Task ID                 | Operations                                                                                                    |
|                                  | multicast               | read                                                                                                    |
|                                  |                         |                                                                                                    |

Examples The following is sample output from the **show mld interface** command: RP/0/RP0/CPU0:router# show mld interface Loopback0 is up, line protocol is up Internet address is fe80::5000:ff:fe00:5c00 MLD is enabled on interface Current MLD version is 2 MLD query interval is 125 seconds MLD querier timeout is 255 seconds MLD max query response time is 10 seconds Last member query response interval is 1 seconds MLD activity: 3 joins, 0 leaves MLD querying router is fe80::5000:ff:fe00:5c00 (this system) TenGigE0/5/0/2 is up, line protocol is up Internet address is fe80::215:c6ff:fe3e:8c85 MLD is enabled on interface Current MLD version is 2 MLD query interval is 125 seconds MLD querier timeout is 255 seconds MLD max query response time is 10 seconds Last member query response interval is 1 seconds MLD activity: 5 joins, 0 leaves MLD querying router is fe80::215:c6ff:fe3e:8c85 (this system) TenGigE0/5/0/3 is up, line protocol is up Internet address is fe80::215:c6ff:fe3e:8c86 MLD is enabled on interface Current MLD version is 2 MLD query interval is 125 seconds MLD querier timeout is 255 seconds MLD max query response time is 10 seconds Last member query response interval is 1 seconds MLD activity: 5 joins, 0 leaves MLD querying router is fe80::215:c6ff:fe3e:8c86 (this system) TenGigE0/5/0/3.4 is up, line protocol is up Internet address is fe80::215:c6ff:fe3e:8c86 MLD is enabled on interface Current MLD version is 2 MLD query interval is 125 seconds MLD querier timeout is 255 seconds MLD max query response time is 10 seconds Last member query response interval is 1 seconds MLD activity: 3 joins, 0 leaves MLD querying router is fe80::215:c6ff:fe3e:8c86 (this system) TenGigE0/5/0/3.5 is up, line protocol is up Internet address is fe80::215:c6ff:fe3e:8c86 MLD is enabled on interface Current MLD version is 2 MLD query interval is 125 seconds MLD querier timeout is 255 seconds MLD max query response time is 10 seconds Last member query response interval is 1 seconds MLD activity: 3 joins, 0 leaves MLD querying router is fe80::215:c6ff:fe3e:8c86 (this system) Table 2: show igmp interface Field Descriptions, on page 49 describes the significant fields shown in the display.

#### **Related Commands**

| Command | Description                                              |
|---------|----------------------------------------------------------|
| address | Sets a primary or secondary IP address for an interface. |

ſ

| Command                    | Description                                                                               |
|----------------------------|-------------------------------------------------------------------------------------------|
| query-interval, on page 31 | Configures the frequency at which Cisco IOS XR<br>Software sends MLD host-query messages. |
| router, on page 38         | Disables or enables MLD or IGMP membership tracking.                                      |

### show mld nsf

To display the state of the nonstop forwarding (NSF) operation in Multicast Listener Discovery (MLD), use the **show mld nsf** command in EXEC mode .

show mld [old-output] [vrf vrf-name] nsf

| Suntax Description          |                                                                                                    |                                                                                                    |
|-----------------------------|----------------------------------------------------------------------------------------------------|----------------------------------------------------------------------------------------------------|
| Syntax Description          | old-output                                                                                                    | (Optional) Displays the old show output—available for backward compatibility.                                                                                                    |
|                             | vrf vrf-name                                                                                                    | (Optional) Specifies a VPN routing and forwarding (VRF) instance.                                                                                                    |
| Command Default             | No default behavior or values                                                                                                    | S                                                                                                    |
| Command Modes               | EXEC                                                                                                    |                                                                                                    |
| Command History             | Release                                                                                                    | Modification                                                                                                    |
|                             | Release 3.2                                                                                                    | This command was introduced.                                                                                                    |
|                             |                                                                                                    |                                                                                                    |
| Usage Guidelines            | Release 3.5.0                                                                                                    | The <b>vrf</b> <i>vrf-name</i> keyword and argument were added.                                                                                                    |
| Usage Guidelines<br>Task ID | The <b>show mld nsf</b> command<br>may be either normal or activ<br>an MLD failure. The total NS                                                                                                    | displays the current multicast NSF state for MLD. The NSF state that is displayed<br>vated for NSF. The activated state indicates that recovery is in progress due to<br>SF timeout and time remaining are displayed until NSF expiration.                                                                                                    |
|                             | The <b>show mld nsf</b> command<br>may be either normal or activ<br>an MLD failure. The total NS<br>Task ID                                                                                                    | displays the current multicast NSF state for MLD. The NSF state that is displayed<br>vated for NSF. The activated state indicates that recovery is in progress due to<br>SF timeout and time remaining are displayed until NSF expiration.<br><b>Operations</b>                                                                                                    |
|                             | The <b>show mld nsf</b> command<br>may be either normal or activ<br>an MLD failure. The total NS<br>Task ID<br>multicast<br>The following is sample outp<br>RP/0/RP0/CPU0:router# <b>sho</b><br>IP MLD Non-Stop Forwardin                                                                      | displays the current multicast NSF state for MLD. The NSF state that is displayed vated for NSF. The activated state indicates that recovery is in progress due to SF timeout and time remaining are displayed until NSF expiration.           Operations           read   out from the show mld nsf command:           ow mld nsf           ng Status:           Non-Stop Forwarding Activated |
| Task ID                     | The show mld nsf command<br>may be either normal or activ<br>an MLD failure. The total NS<br>Task ID<br>multicast<br>The following is sample outp<br>RP/0/RP0/CPU0:router# sho<br>IP MLD Non-Stop Forwardin<br>Multicast routing state:<br>NSF Lifetime: 00:01:00<br>NSF Time Remaining: 00:00 | displays the current multicast NSF state for MLD. The NSF state that is displayed vated for NSF. The activated state indicates that recovery is in progress due to SF timeout and time remaining are displayed until NSF expiration.           Operations           read   out from the show mld nsf command:           ow mld nsf           ng Status:           Non-Stop Forwarding Activated |

#### **Related Commands**

| Command                             | Description                                                   |
|-------------------------------------|---------------------------------------------------------------|
| nsf (multicast)                     | Enables NSF capability for the multicast routing system.      |
| nsf lifetime (IGMP/MLD), on page 29 | Configures the NSF timeout value for the IGMP or MLD process. |
| nsf lifetime (PIM)                  | Configures the NSF timeout value for the PIM process.         |
| show mfib nsf                       | Displays the state of NSF operation for the MFIB line cards.  |
| show mrib nsf                       | Displays the state of NSF operation in the MRIB.              |
| show pim nsf                        | Displays the state of NSF operation for PIM.                  |

# show mld ssm map

To display the source-specific mapping (SSM) state in Multicast Listener Discovery (MLD), use the **show mld ssm map** command in EXEC mode.

show mld [vrf vrf-name] ssm map [ group-address ] [detail]

| Syntax Description | vrf vrf-name              | (Optional) Specifies a VPN routing and forwarding (VRF) instance.          |
|--------------------|---------------------------|----------------------------------------------------------------------------|
|                    | group-address             | (Optional) Address of the SSM group for which to obtain the mapping state. |
|                    | detail                    | (Optional) Displays detailed source information.                           |
| Command Default    | No default behavior or va | alues                                                                      |
| Command Modes      | EXEC                      |                                                                            |
| Command History    | Release                   | Modification                                                               |
|                    | Release 3.7.0             | This command was introduced.                                               |
| Usage Guidelines   |                           |                                                                            |
| Task ID            | Task ID                   | Operations                                                                 |
|                    | multicast                 | read                                                                       |
|                    |                           |                                                                            |
| Examples           | The following example if  | llustrates the use of the show mld ssm map command:                        |
|                    | RP/0/RP0/CPU0:router#     | show mld ssm map 2001:0DB8::/48                                            |
|                    | 2001:0DB8::/48 is sta     | tic with 1 source                                                          |
|                    |                           |                                                                            |

## show mld summary

I

To display group membership information for Multicast Listener Discovery (MLD), use the **show mld summary** command in EXEC mode.

show mld [old-output] [vrf vrf-name] summary

| Syntax Description | old-output                                                                         | (Optional) Displays the old show output—available for backward compatibility.                                                                                                    |
|--------------------|------------------------------------------------------------------------------------|----------------------------------------------------------------------------------------------------|
|                    | vrf vrf-name                                                                       | (Optional) Specifies a VPN routing and forwarding (VRF) instance.                                                                                                    |
| Command Default    | No default behavior or v                                                           | values                                                                                                    |
| Command Modes      | EXEC                                                                               |                                                                                                    |
| Command History    | Release                                                                            | Modification                                                                                                    |
|                    | Release 3.2                                                                        | This command was introduced.                                                                                                    |
|                    | Release 3.5.0                                                                      | The <b>vrf</b> <i>vrf</i> -name keyword and argument were added.                                                                                                    |
| Usage Guidelines   | groups is the total numb<br>the total number of exter<br>and the default value for | ry command is used to display the total group membership. The value for number of er of group members on all interfaces. The value for maximum number of groups is rnal and local members possible for all interfaces. The maximum number of groups the maximum number of groups is 50000 members. The maximum number of groups he default value for the maximum number of groups for each interface, is 25000 |
| Task ID            | Task ID                                                                            | Operations                                                                                                    |
|                    | multicast                                                                          | read                                                                                                    |
| Examples           |                                                                                    | hows the number of groups for each interface that are MLD members and the maximum<br>an become members on each interface:<br># show mld summary                                                                                                    |
|                    |                                                                                    |                                                                                                    |

```
Robustness Value 2
No. of Group x Interfaces 39
Maximum number of Group x Interfaces 4500
Supported Interfaces
                       : 12
Unsupported Interfaces : 1
                       : 2
: 3
Enabled Interfaces
Disabled Interfaces
                                      Max Grp No
Interface
                           Grp No
                                      25000
Loopback0
                           11
Loopback1
                           10
                                      25000
Loopback2
                           9
                                      25000
                           9
Loopback3
                                      25000
Table 4: show igmp summary Field Descriptions, on page 55 describes the significant fields shown in the
display.
```

| Command                     | Description                                                             |
|-----------------------------|-------------------------------------------------------------------------|
| show mld groups, on page 61 | Displays the multicast groups that are directly connected to the router |
|                             | and that were learned through Multicast Listener Discovery (MLD).       |

## show mld traffic

I

To display all the Multicast Listener Discovery (MLD) traffic-related counters, use the **show mld traffic** command in EXEC mode.

show mld [old-output] [vrf vrf-name] traffic

|                        | old-output                 | (Optional) Displays the old show output—available for backward compatibility.                                                                                                    |
|------------------------|----------------------------|----------------------------------------------------------------------------------------------------|
|                        | vrf vrf-name               | (Optional) Specifies a VPN routing and forwarding (VRF) instance.                                                                                                    |
| Command Default        | No default behavior or v   | alues                                                                                                    |
| Command Modes          | EXEC                       |                                                                                                    |
| <b>Command History</b> | Release                    | Modification                                                                                                    |
|                        | Release 3.2                | This command was introduced.                                                                                                    |
|                        | Release 3.5.0              | The <b>vrf</b> <i>vrf</i> -name keyword and argument were added.                                                                                                    |
| Usage Guidelines       | about the length of time t | ommand is used to display the state of all counters for MLD traffic. It gives information he counters have been active and the count of different types of MLD packets received, |
| Task ID                | received.                  | and reports. Also, this command keeps a count of all the erroneous MLD packets                                                                                                   |
| Task ID                |                            | Operations<br>read                                                                                                    |

1

| Queries                                       | 2        | 2                      |                                 |
|-----------------------------------------------|----------|------------------------|---------------------------------|
| Reports                                       | 8        | 8                      |                                 |
| Leaves                                        | 0        | 0                      |                                 |
| Mtrace packets                                | 0        | 0                      |                                 |
| DVMRP packets                                 | 0        | 0                      |                                 |
| PIM packets                                   | 0        | 0                      |                                 |
| Errors:                                       |          |                        |                                 |
| Malformed Packets                             |          | 0                      |                                 |
| Bad Checksums                                 |          | 0                      |                                 |
| Socket Errors                                 |          | 0                      |                                 |
| Bad Scope Errors                              |          | 0                      |                                 |
| Auxiliary Data Len Errors                     |          | 0                      |                                 |
| Subnet Errors                                 |          | 0                      |                                 |
| Packets dropped due to invalid socket         |          | 0                      |                                 |
| Packets which couldn't be accessed            |          | 0                      |                                 |
| Other packets drops                           |          | 0                      |                                 |
| Table 5: show igmp traffic and show mld traff | ic Field | d Descriptions, on pag | ge 58 describes the significant |
| fields shown in the display.                  |          |                        |                                 |

#### **Related Commands**

| Command          | Description                               |  |
|------------------|-------------------------------------------|--|
| show pim traffic | Displays PIM traffic counter information. |  |

### ssm map

To map group memberships from legacy hosts in Source-Specific Multicast (SSM) groups accepted by an access control list (ACL) to a Protocol Independent Multicast (PIM)-SSM source or to configure DNS mapping for PIM-SSM sources to a set of SSM groups, use the **ssm map** command in the appropriate configuration mode. To revert to default behavior, use the **no** form of this command.

ssm map { static source-address access-list }
no ssm map { static source-address access-list }

| Syntax Description | source-address            | PIM-SSM source address to be used to create a static mapping.                                                                                                    |
|--------------------|---------------------------|----------------------------------------------------------------------------------------------------|
|                    | access-list               | ACL specifying the groups to be used to create a static mapping.                                                                                                    |
| Command Default    | Legacy host membership    | reports in the SSM group range are discarded.                                                                                                    |
| Command Modes      | IGMP VRF configuration    |                                                                                                    |
|                    | MLD configuration         |                                                                                                    |
| Command History    | Release                   | Modification                                                                                                    |
|                    | Release 3.7.0             | This command was introduced.                                                                                                    |
| Usage Guidelines   | operating conditions, IGM | e of IGMPv3 (IPv4) or MLD (IPv6) to determine local memberships. Under normal IP and MLD discard older version group membership reports for groups in the SSM that a host with a legacy group membership protocol is unable to receive data from |
|                    | -                         | amand maps an older group membership report to a set of PIM-SSM sources. If the nfigured source accepts the SSM group, then that source is included in its set of p.                                                                             |
| Task ID            | Task ID                   | Operations                                                                                                    |
|                    | multicast                 | read, write                                                                                                    |
|                    |                           |                                                                                                    |

**Examples** The following example shows PIM-SSM mapping in IGMP routing configuration mode:

RP/0/RP0/CPU0:router(config) # configuration
RP/0/RP0/CPU0:router(config) # router igmp
RP/0/RP0/CPU0:router(config-igmp) # ssm map static 10.0.0.1 mc2
RP/0/RP0/CPU0:router(config-igmp) #

### static-group

To configure the router to be a statically configured member of the specified group on the interface, or to statically forward for a multicast group onto the interface, use the **static-group** command in the appropriate configuration mode. To return to the default behavior, use the **no** form of this command.

static-group group-address [inc-mask mask count cnt] [source-address [inc-mask mask count cnt]]
no static-group group-address [inc-mask mask count cnt] [source-address [inc-mask mask count cnt]]

| Syntax Description |                                                                                                    |                                                                                                    |  |
|--------------------|----------------------------------------------------------------------------------------------------|----------------------------------------------------------------------------------------------------|--|
|                    | group-address                                                                                                    | IP address of the multicast group in either IPv4 or IPv6 prefixing format:                                                                                                    |  |
|                    |                                                                                                    | • IP address as defined in the Domain Name System (DNS) hosts table or with the domain IPv4 host in the format <i>A.B.C.D</i> .                                                                                      |  |
|                    |                                                                                                    | • IP address as defined in the Domain Name System (DNS) hosts table or with the domain IPv6 host in the form of <i>X</i> : <i>X</i> :: <i>X</i> .                                                                    |  |
|                    | inc-mask mask                                                                                                    | (Optional) Specifies a mask for the increment range. This is an IP address expressed range in either IPv4 or IPv6 prefixing format. This mask is used with the group address to generate subsequent group addresses: |  |
|                    |                                                                                                    | • IP address as defined in the Domain Name System (DNS) hosts table or with the domain IPv4 host in the format <i>A.B.C.D</i> .                                                                                      |  |
|                    |                                                                                                    | • IP address as defined in the Domain Name System (DNS) hosts table or with the domain IPv6 host in the form of <i>X</i> : <i>X</i> :: <i>X</i> .                                                                    |  |
|                    |                                                                                                    | <b>Note</b> This mask is used with the group address to generate subsequent group addresses.                                                                                                    |  |
|                    | count cnt                                                                                                    | (Optional) Specifies a number of group addresses to generate using the increment mask<br>Range is 1 to 512.                                                                                                    |  |
| source address     | source address                                                                                                    | (Optional) Source address of the multicast group to include in either IPv4 or IPv6 prefixing format:                                                                                                    |  |
|                    | • IP address as defined in the Domain Name System (DNS) hosts table or with the domain IPv4 host in the format <i>A.B.C.D</i> . |                                                                                                    |  |
|                    |                                                                                                    | • IP address as defined in the Domain Name System (DNS) hosts table or with the domain IPv6 host in the form of <i>X</i> : <i>X</i> :: <i>X</i> .                                                                    |  |

### **Command Default** A router is not a statically connected member of an IP multicast group.

# Command ModesIGMP interface configurationMLD interface configuration

I

٦

| Command History  | Release                                                                | Modification                                                                                                    |
|------------------|------------------------------------------------------------------------|----------------------------------------------------------------------------------------------------|
|                  | Release 3.3.0                                                          | This command was introduced.                                                                                                    |
| Jsage Guidelines | J                                                                      | c-group command, packets to the group are switched out the interface, provided the correct Reverse Path Forwarding (RPF) interface.                                                                                                    |
|                  | router to join the multicast group configure both the <b>join-grou</b> | differs from the <b>join-group</b> command. The <b>join-group</b> command allows the oup and draw traffic to an IP client process (that is, the route processor). If you <b>p</b> and <b>static-group</b> command for the same group address, the <b>join-group</b> and the group behaves like a locally joined group. |
| Note             | ote The static-group command                                           | has no impact on system performance.                                                                                                    |
|                  |                                                                        |                                                                                                    |
| Task ID          | Task ID                                                                | Operations                                                                                                    |
| Task ID          | Task ID<br>multicast                                                   | Operations<br>read, write                                                                                                    |

### version

To configure an Internet Group Management Protocol (IGMP) or Multicast Listener Discovery (MLD) version for the router, use the **version** command in the appropriate configuration mode. To restore the default value, use the **no** form of this command.

version {1| 2| 3}

no version

| Syntax Description | 1 | Specifies IGMP Version 1. Available for IGMP and MLD. |
|--------------------|---|-------------------------------------------------------|
|                    | 2 | Specifies IGMP Version 2. Available for IGMP and MLD. |
|                    | 3 | Specifies IGMP Version 3. Available for IGMP only.    |
|                    |   |                                                       |

**Command Default** If this command is not specified in interface configuration mode, the interface adopts the IGMP or MLD version parameter specified in IGMP VRF configuration mode.

If this command is not specified in IGMP or MLD configuration mode, IGMP uses Version 3 and MLD uses Version 1.

### **Command Modes** IGMP configuration IGMP VRF configuration IGMP interface configuration

MLD configuration

MLD VRF configuration

MLD interface configuration

| <b>Command History</b> |               |                                                                  |
|------------------------|---------------|------------------------------------------------------------------|
|                        | Release       | Modification                                                     |
|                        | Release 3.2   | This command was introduced.                                     |
|                        | Release 3.5.0 | This command was supported in the following configuration modes: |
|                        |               | • IGMP interface configuration                                   |
|                        |               | MLD interface configuration                                      |
|                        |               |                                                                  |

**Usage Guidelines** All routers on the subnet must be configured with the same version of IGMP or MLD. For example, a router running Cisco IOS XR software does not automatically detect Version 1 systems and switch to Version 1.

Hosts can have any IGMP or MLD version and the router will correctly detect their presence and query them appropriately.

The **query-max-response-time** and **query-timeout** commands require IGMP Version 2 or 3 or MLD Version 1 or 2.

| Note |
|------|

If you configure this command in IGMP or MLD configuration mode, parameters are inherited by all new and existing interfaces. You can override these parameters on individual interfaces from interface configuration mode.

| Task ID  | Task ID                                                                        | Operations  |  |
|----------|--------------------------------------------------------------------------------|-------------|--|
|          | multicast                                                                      | read, write |  |
|          |                                                                                |             |  |
| Examples | The following example shows how to configure the router to use IGMP Version 3: |             |  |
|          | RP/0/RP0/CPU0:router(config)# router igmp                                      |             |  |

RP/0/RP0/CPU0:router(config-igmp) # version 3

| Related Commands | Command                             | Description                                                                                                    |
|------------------|-------------------------------------|----------------------------------------------------------------------------------------------------|
|                  | query-max-response-time, on page 33 | Configures the maximum response time advertised in Internet Group<br>Management Protocol (IGMP) or Multicast Listener Discovery (MLD)<br>queries. |
|                  | query-timeout, on page 35           | Configures the timeout value before the router takes over as the querier for the interface.                                                       |

## vrf (igmp)

I

To configure a virtual private network (VRF) instance, use the **vrf** command in IGMP routing configuration and MLD routing configuration mode. To remove the VRF instance from the configuration file and restore the system to its default condition, use the **no** form of this command.

vrf vrf-name

no vrf vrf-name

| Syntax Description | vrf-name                                                                                                    | Name of the VRF instance.    |  |
|--------------------|----------------------------------------------------------------------------------------------------|------------------------------|--|
|                    |                                                                                                    |                              |  |
| Command Default    | No default behavior or                                                                                                    | values                       |  |
| Command Modes      | IGMP configuration                                                                                                    |                              |  |
|                    | MLD configuration                                                                                                    |                              |  |
| Command History    | Release                                                                                                    | Modification                 |  |
|                    | Release 3.7.0                                                                                                    | This command was introduced. |  |
| Usage Guidelines   | When you use the <b>vrf</b> command from the IGMP routing configuration mode to configure a VRF instance, you enter the IGMP VRF configuration submode. Likewise, when you use the <b>vrf</b> command from the MLD routing configuration mode, you enter MLD VRF configuration submode.<br>A VRF instance is a collection of VPN routing and forwarding tables maintained at the provider edge (PE) router. |                              |  |
| Note               | Although the <b>vrf</b> command is available in MLD routing configuration submode, MLD does not support virtual routing and forwarding. Its function there is simply to allow both routing protocols to share the same configuration code.                                                                                                    |                              |  |
| Task ID            | Task ID                                                                                                    | Operations                   |  |
|                    | multicast                                                                                                    | read, write                  |  |

#### **Examples**

The following example shows how to configure a VRF instance in IGMP configuration submode and to enter VRF configuration submode:

RP/0/RP0/CPU0:router(config) # router igmp RP/0/RP0/CPU0:router(config-igmp) # vrf vrf 1 RP/0/RP0/CPU0:router(config-igmp-vrf\_1) #